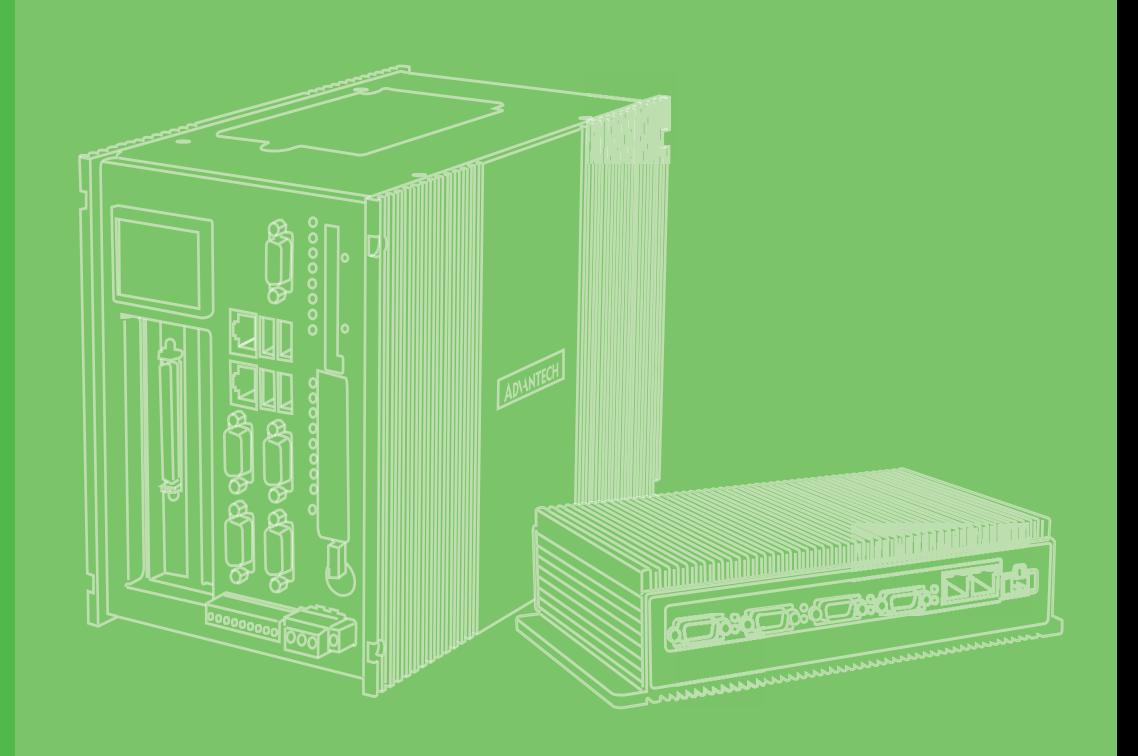

# **User Manual**

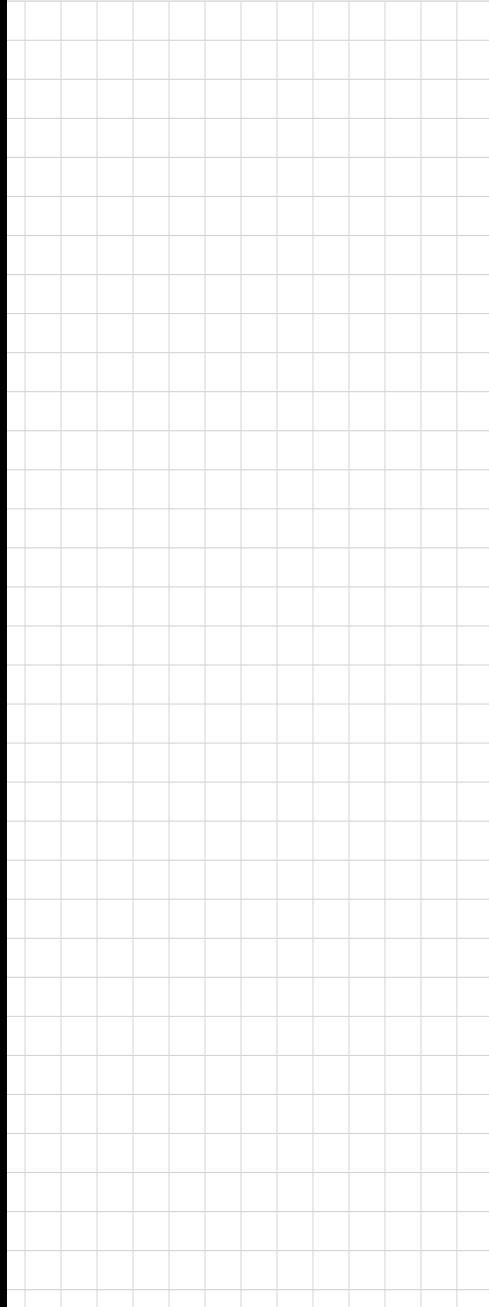

# **MIC-1810**

**Intel® Core™ i3-6100U/Celeron® 3955U DAQ Embedded Automation Computer**

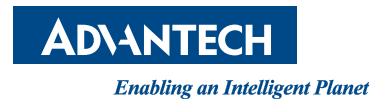

# **Copyright**

The documentation and the software included with this product are copyrighted 2021 by Advantech Co., Ltd. All rights are reserved. Advantech Co., Ltd. reserves the right to make improvements in the products described in this manual at any time without notice. No part of this manual may be reproduced, copied, translated or transmitted in any form or by any means without the prior written permission of Advantech Co., Ltd. Information provided in this manual is intended to be accurate and reliable. However, Advantech Co., Ltd. assumes no responsibility for its use, nor for any infringements of the rights of third parties, which may result from its use.

### **Acknowledgments**

IBM, PC/AT, PS/2 and VGA are trademarks of International Business Machines Corporation.

Intel®, Core™ and Atom™ are the trademarks of Intel Corporation.

Microsoft Windows and MS-DOS are registered trademarks of Microsoft Corp.

All other product names or trademarks are properties of their respective owners.

#### **Support**

For more information on this and other Advantech products, please visit our websites at: http:/www.advantech.com

For technical support and service, please visit our support website at: http:/support.advantech.com/

> Part No. 2001181002 Edition 2 Printed in Taiwan March 2021

### **Product Warranty (2 years)**

Advantech warrants to you, the original purchaser, that each of its products will be free from defects in materials and workmanship for two years from the date of purchase.

This warranty does not apply to any products which have been repaired or altered by persons other than repair personnel authorized by Advantech, or which have been subject to misuse, abuse, accident or improper installation. Advantech assumes no liability under the terms of this warranty as a consequence of such events.

Because of Advantech's high quality-control standards and rigorous testing, most of our customers never need to use our repair service. If an Advantech product is defective, it will be repaired or replaced at no charge during the warranty period. For outof-warranty repairs, you will be billed according to the cost of replacement materials, service time and freight. Please consult your dealer for more details.

If you think you have a defective product, follow these steps:

- 1. Collect all the information about the problem encountered. (For example, CPU speed, Advantech products used, other hardware and software used, etc.) Note anything abnormal and list any onscreen messages you get when the problem occurs.
- 2. Call your dealer and describe the problem. Please have your manual, product, and any helpful information readily available.
- 3. If your product is diagnosed as defective, obtain an RMA (return merchandize authorization) number from your dealer. This allows us to process your return more quickly.
- 4. Carefully pack the defective product, a fully-completed Repair and Replacement Order Card and a photocopy proof of purchase date (such as your sales receipt) in a shippable container. A product returned without proof of the purchase date is not eligible for warranty service.
- 5. Write the RMA number visibly on the outside of the package and ship it prepaid to your dealer.

### **Declaration of Conformity**

#### **CE**

This product has passed the CE test for environmental specifications when shielded cables are used for external wiring. We recommend the use of shielded cables. This kind of cable is available from Advantech. Please contact your local supplier for ordering information.

#### **FCC Class A**

Note: This equipment has been tested and found to comply with the limits for a Class A digital device, pursuant to part 15 of the FCC Rules. These limits are designed to provide reasonable protection against harmful interference when the equipment is operated in a commercial environment. This equipment generates, uses, and can radiate radio frequency energy and, if not installed and used in accordance with the instruction manual, may cause harmful interference to radio communications. Operation of this equipment in a residential area is likely to cause harmful interference in which case the user will be required to correct the interference at his own expense.

#### **警告使用者**

**這是甲類測試產品**,**在居住的環境中使用時**,**可能會造成射頻干擾**,**在這種情況下**, **使用者會被要求採取某些適當的對策**。

### **Technical Support and Assistance**

- 1. Visit the Advantech web site at www.advantech.com/support where you can find the latest information about the product.
- 2. Contact your distributor, sales representative, or Advantech's customer service center for technical support if you need additional assistance. Please have the following information ready before you call:
	- Product name and serial number
	- Description of your peripheral attachments
	- Description of your software (operating system, version, application software, etc.)
	- A complete description of the problem
	- The exact wording of any error messages

### **Safety Precaution - Static Electricity**

Follow these simple precautions to protect yourself from harm and the products from damage:

- $\blacksquare$  To avoid electrical shock, always disconnect the power from your PC chassis before you work on it. Don't touch any components on the CPU card or other cards while the PC is on.
- Disconnect power before making any configuration changes. The sudden rush of power as you connect a jumper or install a card may damage sensitive electronic components.

# **Safety Instructions**

- 1. Read these safety instructions carefully.
- 2. Keep this User Manual for later reference.
- 3. Disconnect this equipment from any AC outlet before cleaning. Use a damp cloth. Do not use liquid or spray detergents for cleaning.
- 4. For plug-in equipment, the power outlet socket must be located near the equipment and must be easily accessible.
- 5. Keep this equipment away from humidity.
- 6. Put this equipment on a reliable surface during installation. Dropping it or letting it fall may cause damage.
- 7. The openings on the enclosure are for air convection. Protect the equipment from overheating. DO NOT COVER THE OPENINGS.
- 8. Make sure the voltage of the power source is correct before connecting the equipment to the power outlet.
- 9. Position the power cord so that people cannot step on it. Do not place anything over the power cord.
- 10. All cautions and warnings on the equipment should be noted.
- 11. If the equipment is not used for a long time, disconnect it from the power source to avoid damage by transient overvoltage.
- 12. Never pour any liquid into an opening. This may cause fire or electrical shock.
- 13. Never open the equipment. For safety reasons, the equipment should be opened only by qualified service personnel.
- 14. If one of the following situations arises, get the equipment checked by service personnel:
- $\blacksquare$  The power cord or plug is damaged.
- $\blacksquare$  Liquid has penetrated into the equipment.
- The equipment has been exposed to moisture.
- $\blacksquare$  The equipment does not work well, or you cannot get it to work according to the user's manual.
- $\blacksquare$  The equipment has been dropped and damaged.
- $\blacksquare$  The equipment has obvious signs of breakage.
- 15. DO NOT LEAVE THIS EQUIPMENT IN AN ENVIRONMENT WHERE THE STORAGE TEMPERATURE MAY GO BELOW -20° C (-4° F) OR ABOVE 60° C (140° F). THIS COULD DAMAGE THE EQUIPMENT. THE EQUIPMENT SHOULD BE IN A CONTROLLED ENVIRONMENT.
- 16. CAUTION: DANGER OF EXPLOSION IF BATTERY IS INCORRECTLY REPLACED. REPLACE ONLY WITH THE SAME OR EQUIVALENT TYPE RECOMMENDED BY THE MANUFACTURER, DISCARD USED BATTERIES ACCORDING TO THE MANUFACTURER'S INSTRUCTIONS.
- 17. ATTENTION: Danger d'explosion si la batterie est mal REMPLACE. REM-PLACER UNIQUEMENT PAR LE MEME TYPE OU EQUIVALENT RECOM-MANDÉ PAR LE FABRICANT, jeter les piles usagées SELON LES INSTRUCTIONS DU FABRICANT.
- 18. The sound pressure level at the operator's position according to IEC 704-1:1982 is no more than 70 dB (A).

DISCLAIMER: This set of instructions is given according to IEC 704-1. Advantech disclaims all responsibility for the accuracy of any statements contained herein.

MIC-1810 User Manual views and views and views views and views views and views views views views views views v

# **[Contents](#page-8-0)**

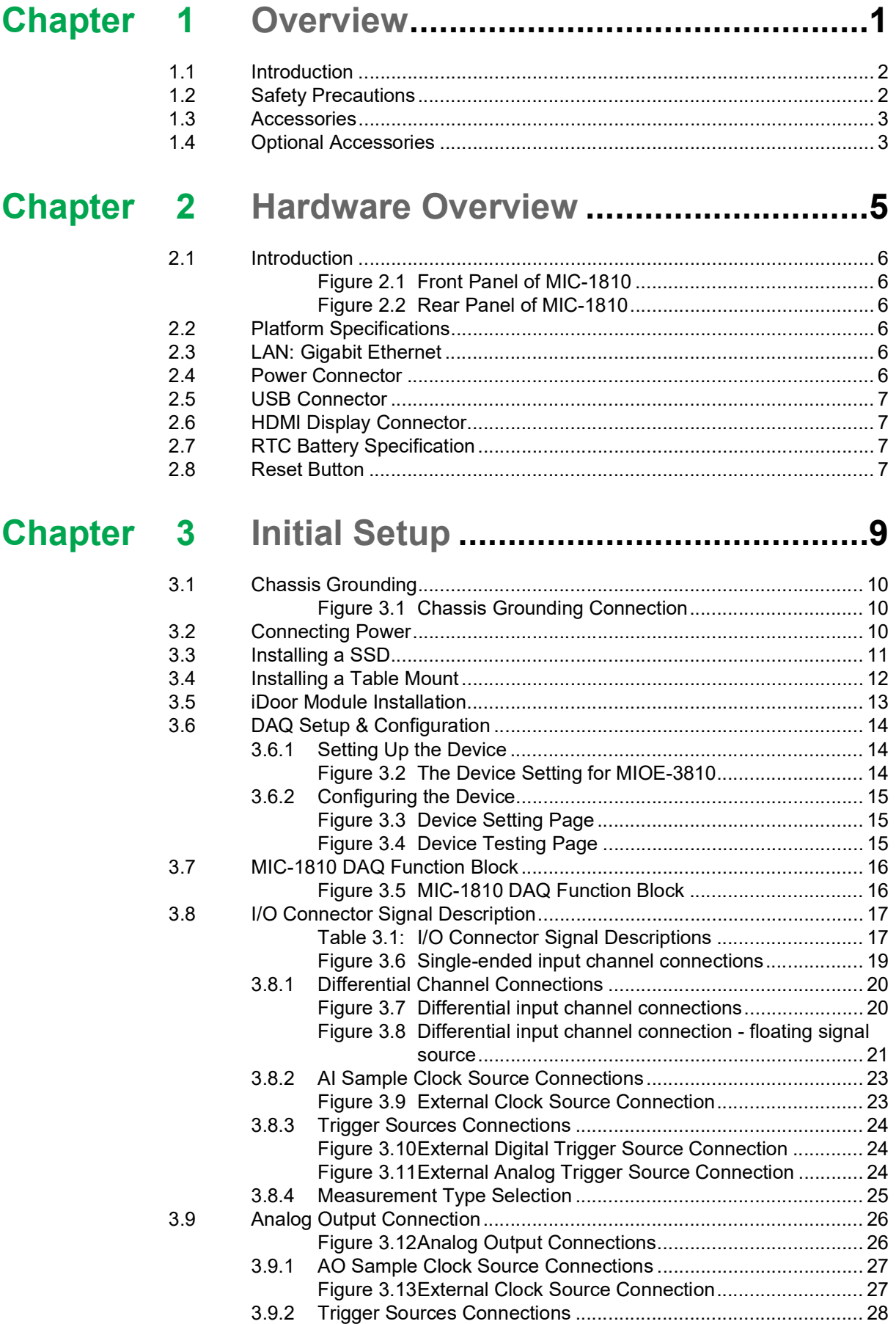

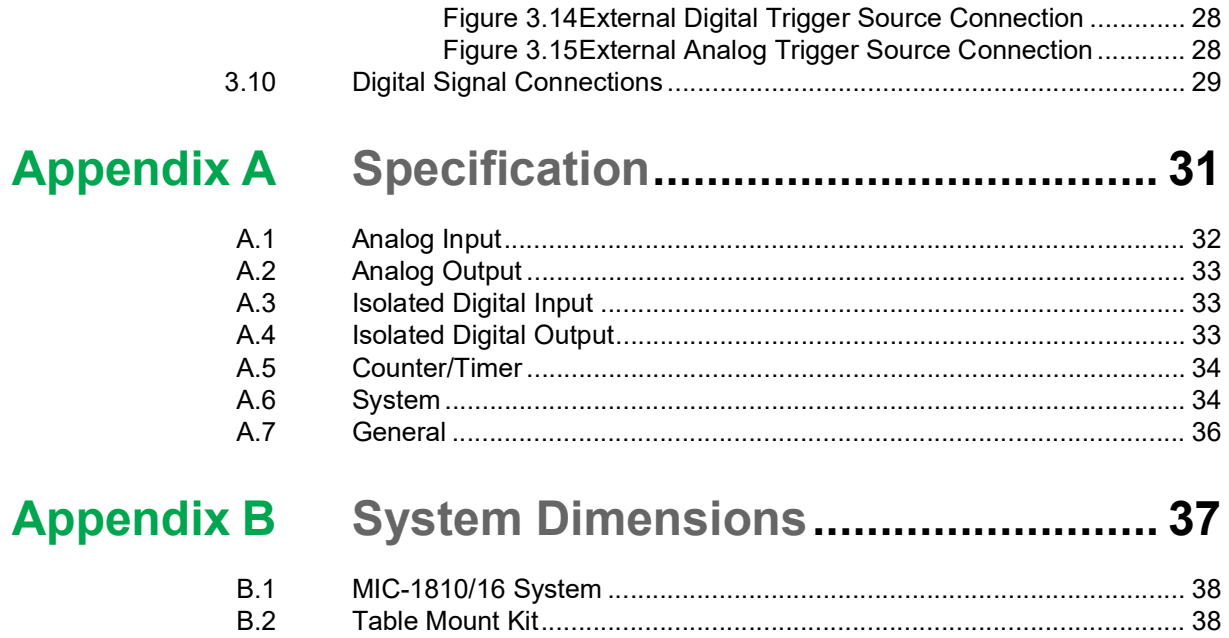

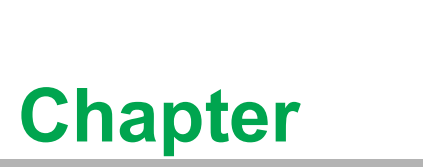

# <span id="page-8-0"></span>**Overview**

**This chapter provides an overview of MIC-1810 specifications. Sections include:**

- **Introduction**
- **Safety Precautions**
- **Accessories**
- **Chassis Dimensions**

### <span id="page-9-0"></span>**1.1 Introduction**

The MIC-1810 is a standalone automation controller with integrated data acquisition module and signal conditioning to provide digital I/O, analog I/O, and counter functions. This controller also supports serial communication ports and several other networking interfaces. You can seamlessly integrate your applications into the MIC-1810 series and speed up your system development with these application-ready controllers. With multiple OS and driver support, such as Windows 10/7 and embedded Linux, users can integrate applications easily in an application-ready platform that can provide versatile functions to fulfill diverse requirements.

# <span id="page-9-1"></span>**1.2 Safety Precautions**

The following sections tell how to make each connection. In most cases, you will simply need to connect a standard cable.

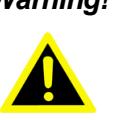

*Warning! Always disconnect the power cord from your chassis whenever you are working on it. Do not connect while the power is on. A sudden rush of power can damage sensitive electronic components. Only experienced electronics personnel should open the chassis.* 

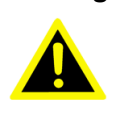

*Warning! Toujours à la terre pour éliminer toute charge d'électricité statique avant toucher MIC-1810. Appareils électroniques modernes sont très sensibles à charges d'électricité statique. Utilisez un bracelet antistatique à tout moment. Placez tous composants électroniques sur une surface antistatique ou dans un statique-sac blindé.*

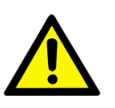

*Caution! Always ground yourself to remove any static electric charge before touching MIC-1810. Modern electronic devices are very sensitive to static electric charges. Use a grounding wrist strap at all times. Place all electronic components on a static-dissipative surface or in a staticshielded bag.* 

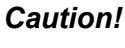

*Caution! Toujours débrancher le cordon d'alimentation de votre boîtier lorsque vous êtes travailler. Ne branchez pas lorsque l'appareil est allumé. Un afflux soudain de puissance peut endommager les composants électroniques sensibles. Seulement connu personnel de l'électronique devraient ouvrir le châssis.*

*Caution! Equipment is intended for installation in Restricted Access Location.*

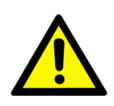

*Caution! Les matériels sont destinés à être installés dans des EMPLACEMENTS À ACCÈS RESTREINT.*

# <span id="page-10-0"></span>**1.3 Accessories**

Please refer to the accessory list below:

Terminal blocks:  $1 \times 2$ -pin,  $1 \times 16$ -pin,  $1 \times 24$ -pin,  $3 \times 10$ -pin

If anything is missing or damaged, contact your distributor or sales representative immediately.

# <span id="page-10-1"></span>**1.4 Optional Accessories**

■ 1960099348N001 Table-Mount kit

MIC-1810 User Manual 4

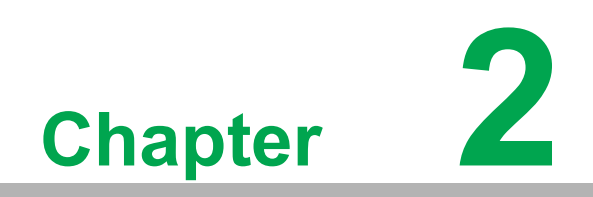

<span id="page-12-0"></span>**2Hardware Overview**

# <span id="page-13-0"></span>**2.1 Introduction**

The following figures show the connectors on MIC-1810. The following sections give you information about each peripheral.

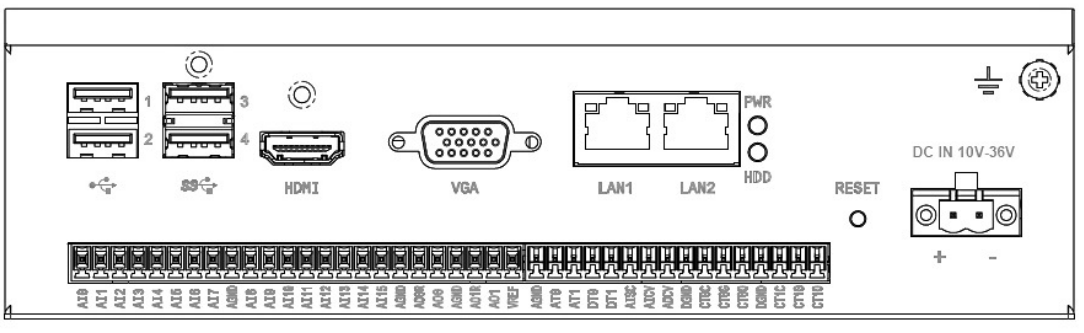

**Figure 2.1 Front Panel of MIC-1810**

<span id="page-13-1"></span>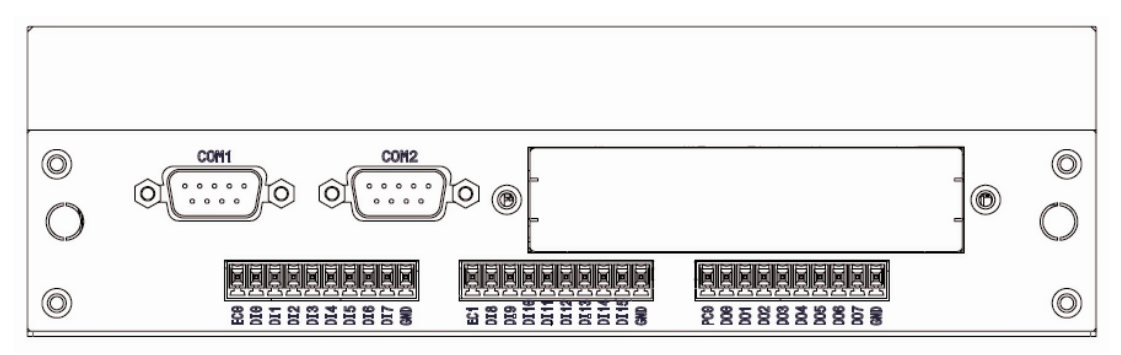

**Figure 2.2 Rear Panel of MIC-1810**

### <span id="page-13-3"></span><span id="page-13-2"></span>**2.2 Platform Specifications**

- **Processor:** Mobile 6th Generation Intel® Core™ Processor
	- $-$  MIC-1810-U0A1E: Celeron<sup>®</sup> 3955U 2.0GHz Dual-Core
	- MIC-1810-U3A1E: Core i3 6100U 2.3GHz Dual-Core
- **Serial Ports:** 2 x RS-232 from COM1/COM2

### <span id="page-13-4"></span>**2.3 LAN: Gigabit Ethernet**

- $\blacksquare$  LAN1: Intel i219
- $\blacksquare$  LAN2: Intel i210

*Note! Both LAN1 and LAN2 supports EtherCAT.*

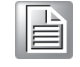

### <span id="page-13-5"></span>**2.4 Power Connector**

The MIC-1810 comes with a 2-pin phoenix connector that carries 10  $\sim$  36V<sub>DC</sub> external power input. You can connect your DC power to the MIC-1810 through this connector.

### <span id="page-14-0"></span>**2.5 USB Connector**

The USB interface supports Plug and Play, which enables you to connect or disconnect a device whenever you want, without turning off the computer. The MIC-1810 provides four connectors of USB interfaces, which gives complete Plug & Play and hot swapping for up to 127 external devices. Two of the four connectors on MIC-1810 and one of the four connectors on MIC-1810 are USB 3.0 standard. The USB interface complies with USB EHCI, Rev. 2.0 compliant. The USB interface can be disabled in the system BIOS setup.

# <span id="page-14-1"></span>**2.6 HDMI Display Connector**

The MIC-1810 provides a HDMI controller for a high resolution interface. The MIC-1810 supports up to full HD resolution for two independent displays. DisplayPort is also available on a per-project basis.

# <span id="page-14-2"></span>**2.7 RTC Battery Specification**

The MIC-1810 has an RTC battery to ensure BIOS settings and system clock can be retained, even when power is disconnected for a short time.

- Typical Voltage: 3.0 V
- Normal discharge capacity: 210 mAh

### <span id="page-14-3"></span>**2.8 Reset Button**

Press the "Reset" button to reset/restart the MIC-1810.

MIC-1810 User Manual 8

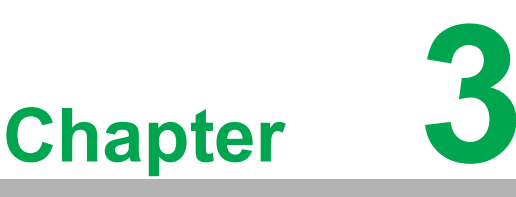

### <span id="page-16-0"></span>**<sup>3</sup> Initial Setup**

**This chapter introduces how to initialize the MIC-1810 and connect input and output signals via connectors.** 

- **Sections include:**
- **Chassis Grounding**
- Connecting Power
- **Installing an SSD**
- **Installing a Table Mount**
- **DAQ Setup & Configuration**
- **Signal Connections**
- **I/O Connector Signal Description**
- **Analog Output Connection**
- **AO Sample Clock Sources Connections**
- **Trigger Sources Connections**
- **Digital Signal Connections**

# <span id="page-17-0"></span>**3.1 Chassis Grounding**

MIC-1810 provides good EMI protection and a stable grounding base. There is an easy-to-connect chassis grounding point to use. Figure 3.1.

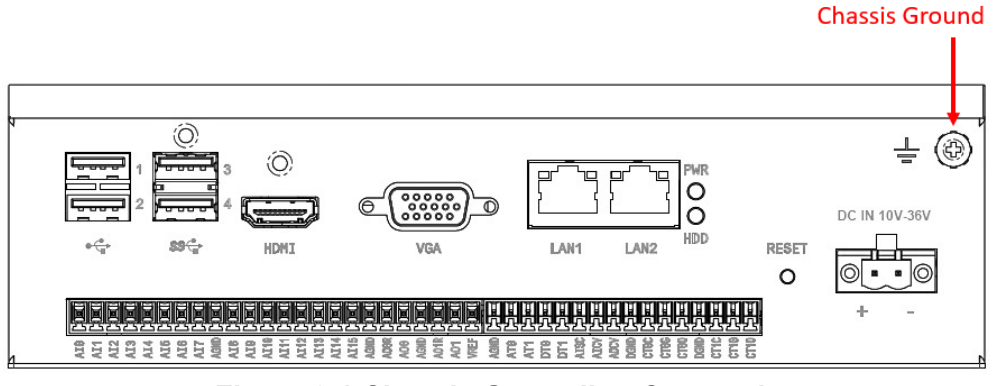

**Figure 3.1 Chassis Grounding Connection**

### <span id="page-17-2"></span><span id="page-17-1"></span>**3.2 Connecting Power**

Connect the MIC-1810 to a 10~36 $V_{DC}$  power source. The power source can be from a power adapter.

# <span id="page-18-0"></span>**3.3 Installing a SSD**

The procedure for installing a hard disk into the MIC-1810 is below. Please follow these steps carefully. Please note the system is NOT compatible with a +12V HDD. Please use a HDD with lower power input.

- 1. Undo 4 screws and remove the bottom cover.
- 2. Undo 4 x SSD screws from bottom cover. Retain the screws.
- 3. Assemble SATA cable/power cable.
- 4. Replace bottom cover and secure with 4 x screws.

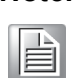

*Note! The MIC-1810 only has one SATA slot.*

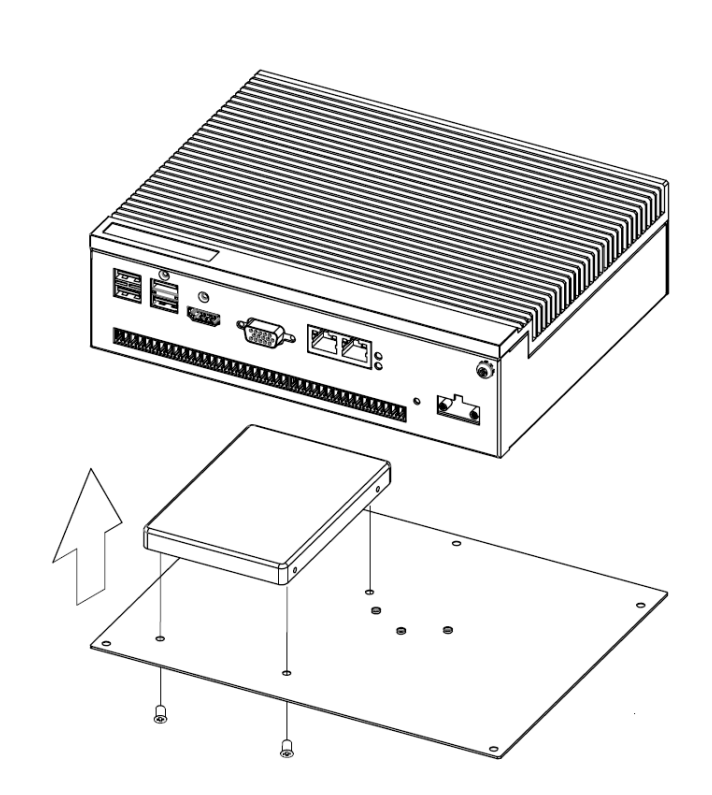

### <span id="page-19-0"></span>**3.4 Installing a Table Mount**

MIC-1810 provides a table mount as an accessory. To avoid overheating, the extruded heat sink must be on top.

- 1. Undo 4 screws from bottom cover.
- 2. Position table mount, align with bottom cover, and secure with 4 screws.

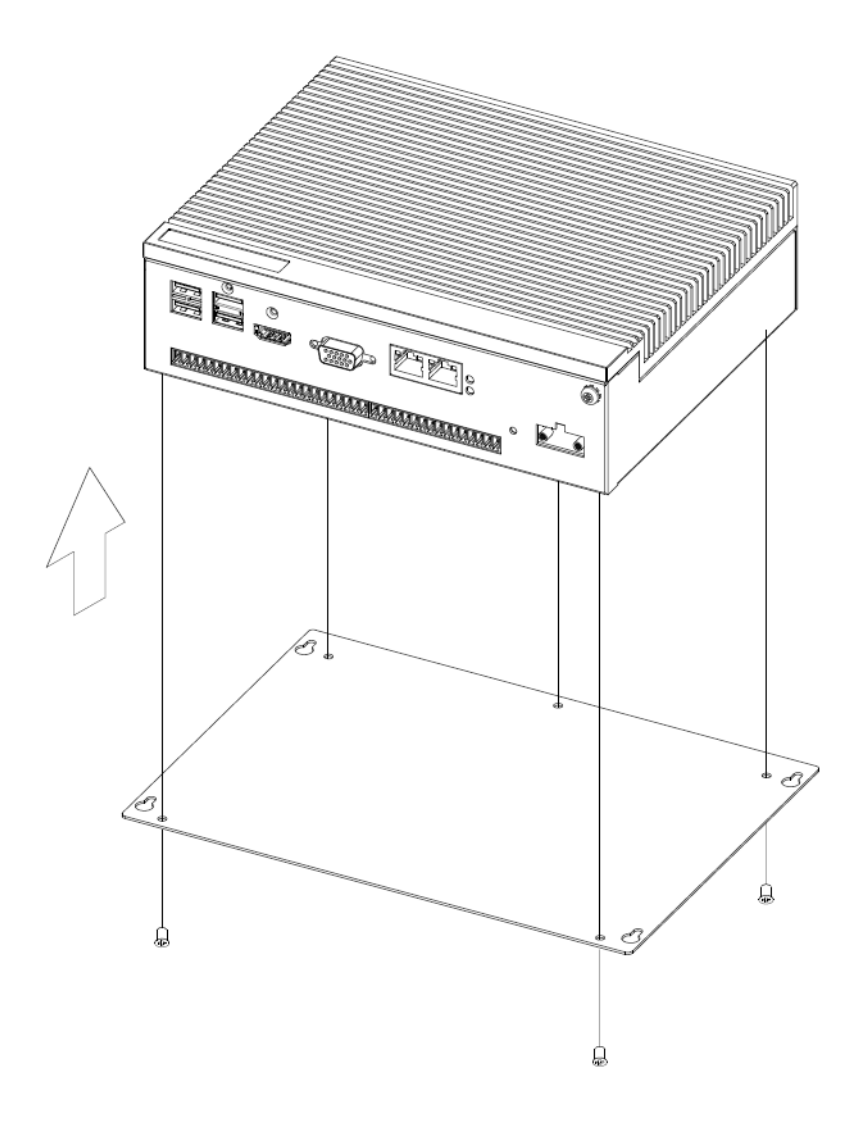

The optional table mount: Part Number: 1960099348N001 Dimensions: 220 x 156 mm (8.66 x 6.14 in.)

# <span id="page-20-0"></span>**3.5 iDoor Module Installation**

- 1. Unscrew the bottom plate and back cover.
- 2. Unscrew the iDoor cover from the back cover assembly.
- 3. Insert the mini PCIe card into the mPCIe slot.
- 4. Plug the cable to connect the mini PCIe card and iDoor IO module.
- 5. Screw the IO module with the back cover.
- 6. Screw the back cover and bottom plate back to complete the assembly.

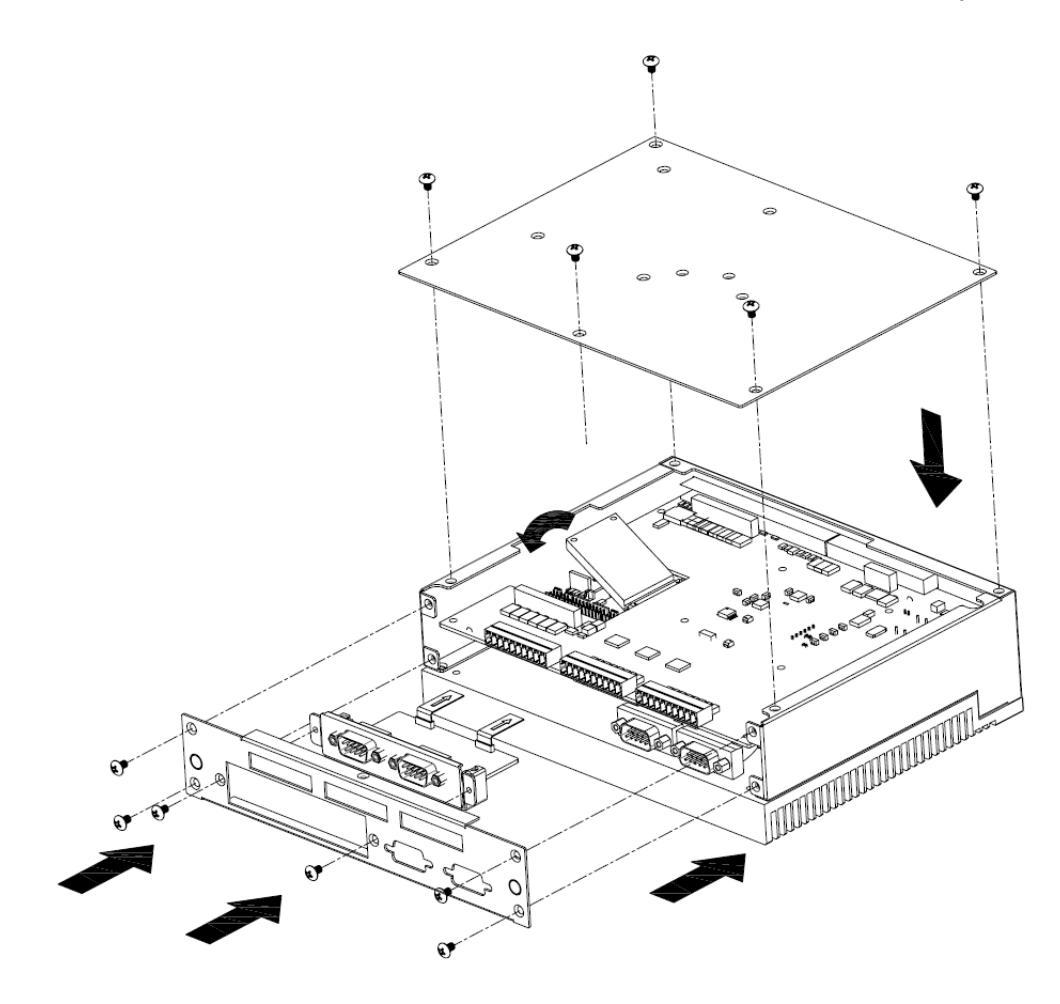

### <span id="page-21-0"></span>**3.6 DAQ Setup & Configuration**

MIC-1810 has a built-in DAQ card: MIOe-3810. The Advantech Navigator program is a utility that introduces setup, configuration, and testing of your MIOe-3810; it later stores your settings on the system registry. These settings will be used when you call the APIs of Advantech Device Drivers. The following PCIE-1810 details will serve as an example.

### <span id="page-21-1"></span>**3.6.1 Setting Up the Device**

- 1. To install the I/O device for your card, you must first run the Advantech Navigator program (by accessing Start/Programs/Advantech Automation/DAQNavi/ Advantech Navigator).
- 2. You can then view the device(s) already installed on your system (if any) on the Installed Devices list box. When the software and hardware installation are completed, you will see the MIOE-3810 card in the Installed Devices list.

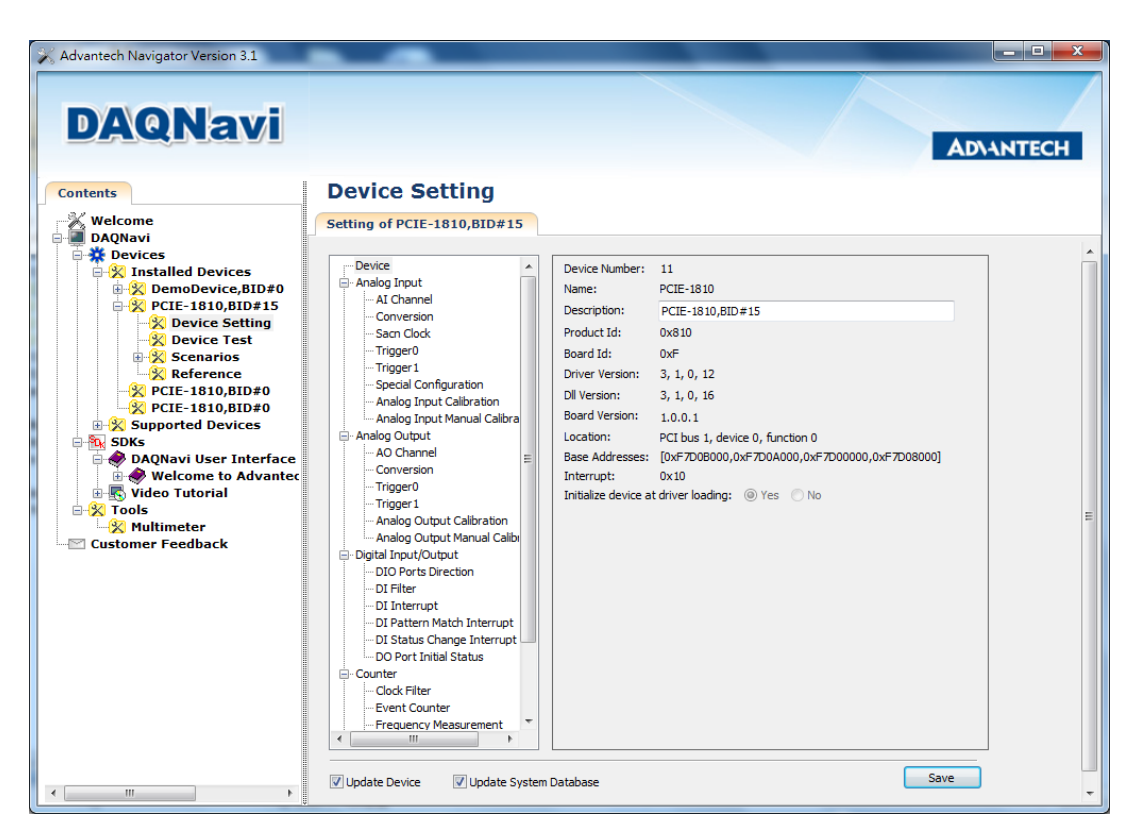

<span id="page-21-2"></span>**Figure 3.2 The Device Setting for MIOE-3810**

### <span id="page-22-0"></span>**3.6.2 Configuring the Device**

1. Please go to the Device Setting to configure your device. Here you can configure not only the analog Input/Output of MIOE-3810 but also digital Input/Output.

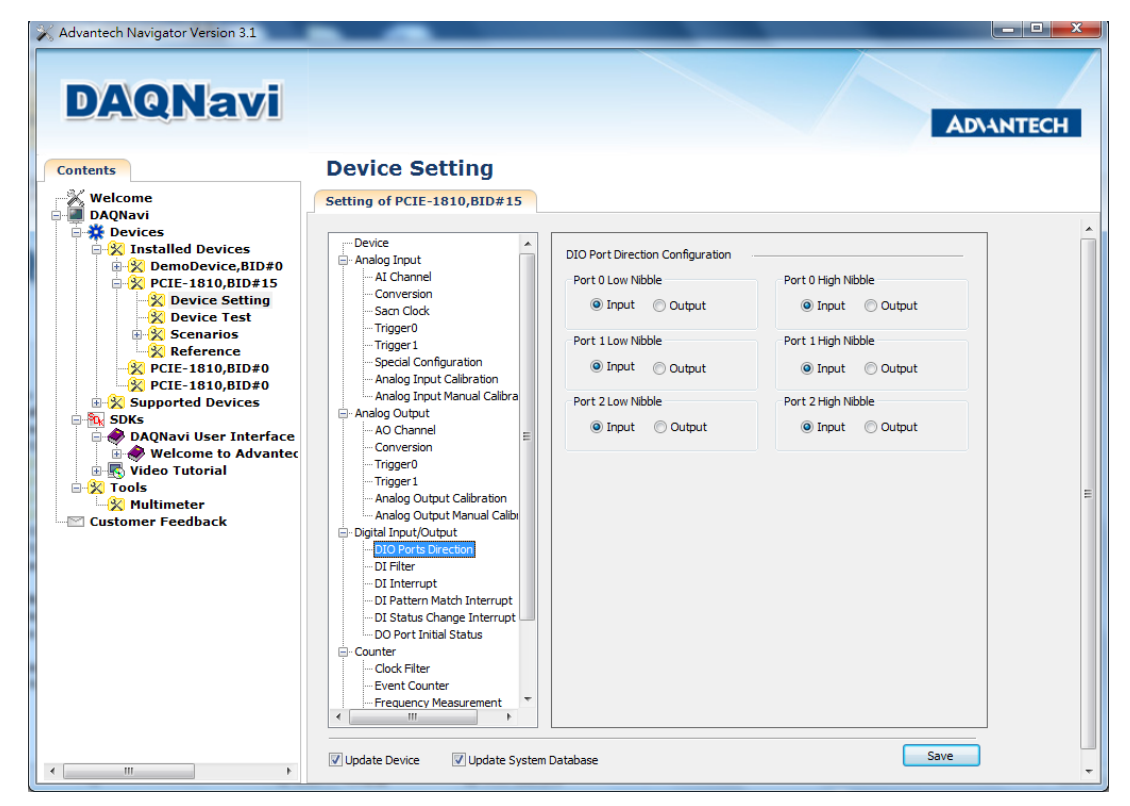

**Figure 3.3 Device Setting Page**

<span id="page-22-1"></span>2. After your card is properly installed and configured, you can go to the Device Test page to test your hardware by using the testing utility supplied.

| Advantech Navigator Version 3.1<br><b>DAQNavi</b>                                                                                                    |                                                                                                    | <b>ADVANTECH</b> |
|----------------------------------------------------------------------------------------------------|----------------------------------------------------------------------------------------------------|------------------|
| <b>Contents</b>                                                                                                    | <b>Device Test</b>                                                                                                    |                  |
| <b>Welcome</b><br><b>DAQNavi</b><br><b>B  Devices</b><br><b>E X</b> Installed Devices<br>由 X DemoDevice, BID#0                                                      | DeviceTest of PCIE-1810,BID#15<br>Analog Input Analog Output   Digital Input   Digital Output   Counter<br>$\sqrt{ }$ Channel 0                                   |                  |
| <b>E-X PCIE-1810,BID#15</b><br><b>X</b> Device Setting<br><b>X</b> Device Test<br><b>Scenarios</b><br><b>Reference</b><br><b>X</b> PCIE-1810,BID#0                  | $+/- 5V$<br>$+/-2.5V$<br>$\circ$<br>ш<br>$+/- 1.25V$<br>$\overline{\phantom{a}}$<br>+/- 625 mV<br>100 <sub>s</sub><br>200s<br>300 <sub>s</sub><br>400s            |                  |
| $\sqrt{2}$ PCIE-1810, BID#0<br><b>Supported Devices</b><br>$\mathbb{R}^5$ <sub>Q</sub> SDKs<br><b>DAQNavi User Interface Manual</b><br>Welcome to Advantech DAQNavi | Channel 1<br>$-5V$<br>×<br>$\mathbf{e}$<br>$+/- 2.5V$<br>T<br>$+/- 1.25 V$<br>+/- 625 mV<br>$\overline{\phantom{a}}$                                              |                  |
| <b>Nideo Tutorial</b><br><b>E</b> ※ Tools<br><b>X</b> Multimeter<br><b>Customer Feedback</b>                                                                        | <b>100s</b><br>200s<br>300s<br>400s<br>Channel 2<br>1.51<br>٠<br>$+/-2.5V$<br>$^{\circ}$<br>Ш<br>$+/- 1.25 V$<br>$\overline{\phantom{a}}$<br>$+/- 625$ mV         |                  |
|                                                                                                    | 100s<br>200 <sub>5</sub><br>300 <sub>s</sub><br>400s<br>Channel 3<br>$-5V$<br>$\bullet$<br>$+/- 2.5V$<br>$+/- 1.25 V$<br>$\overline{\phantom{a}}$<br>$+/- 625$ mV |                  |
|                                                                                                    | 100s<br>200s<br>300s<br>400s<br>Sampling rate per-channel<br>Extension:                                                                                           |                  |
| $\leftarrow$<br>m.<br>$\mathbf{F}$                                                                                                    | $\leftarrow$<br>Ext_DigClk<br>Use Instant Al<br>Start<br>800000Hz<br>1Hz<br>1Hz<br><b>O</b> Use Buffered AI<br>Ext AnaClk                                         |                  |

**Figure 3.4 Device Testing Page**

<span id="page-22-2"></span>For detailed information related to the software and settings, please refer to the Advantech Navigator.

# <span id="page-23-0"></span>**3.7 MIC-1810 DAQ Function Block**

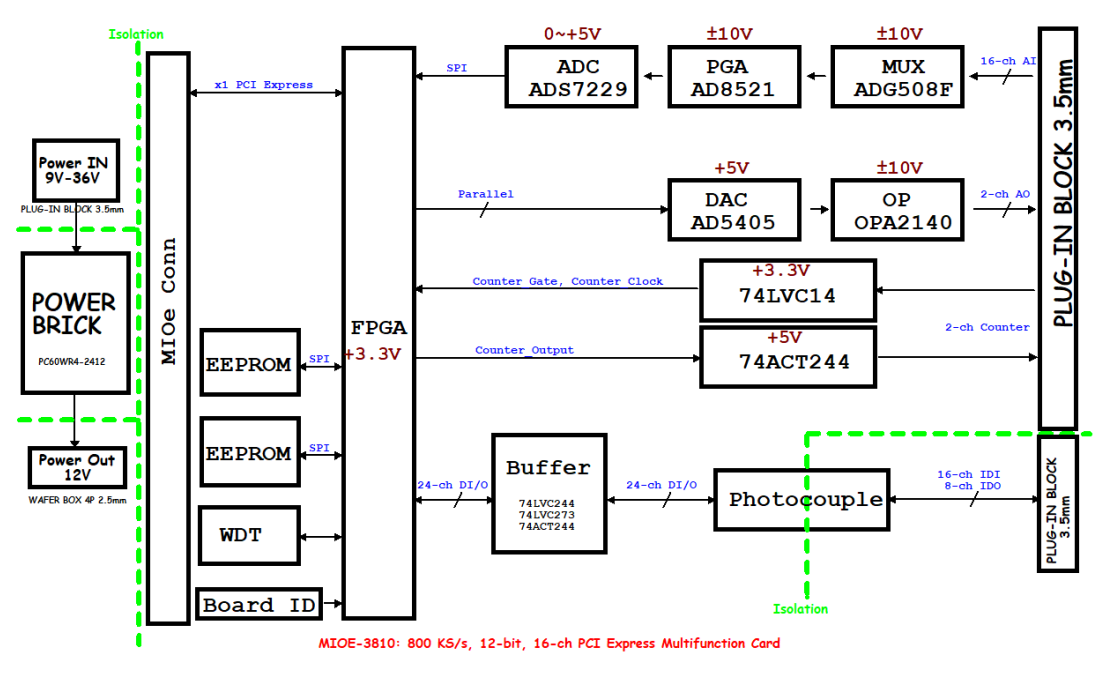

<span id="page-23-1"></span>**Figure 3.5 MIC-1810 DAQ Function Block**

# <span id="page-24-0"></span>**3.8 I/O Connector Signal Description**

The pin assignments for the terminal blocks on the MIC-1810 please refer to Figure 2.1 and 2.2, and Table 3.1 shows its I/O connector signal description.

<span id="page-24-1"></span>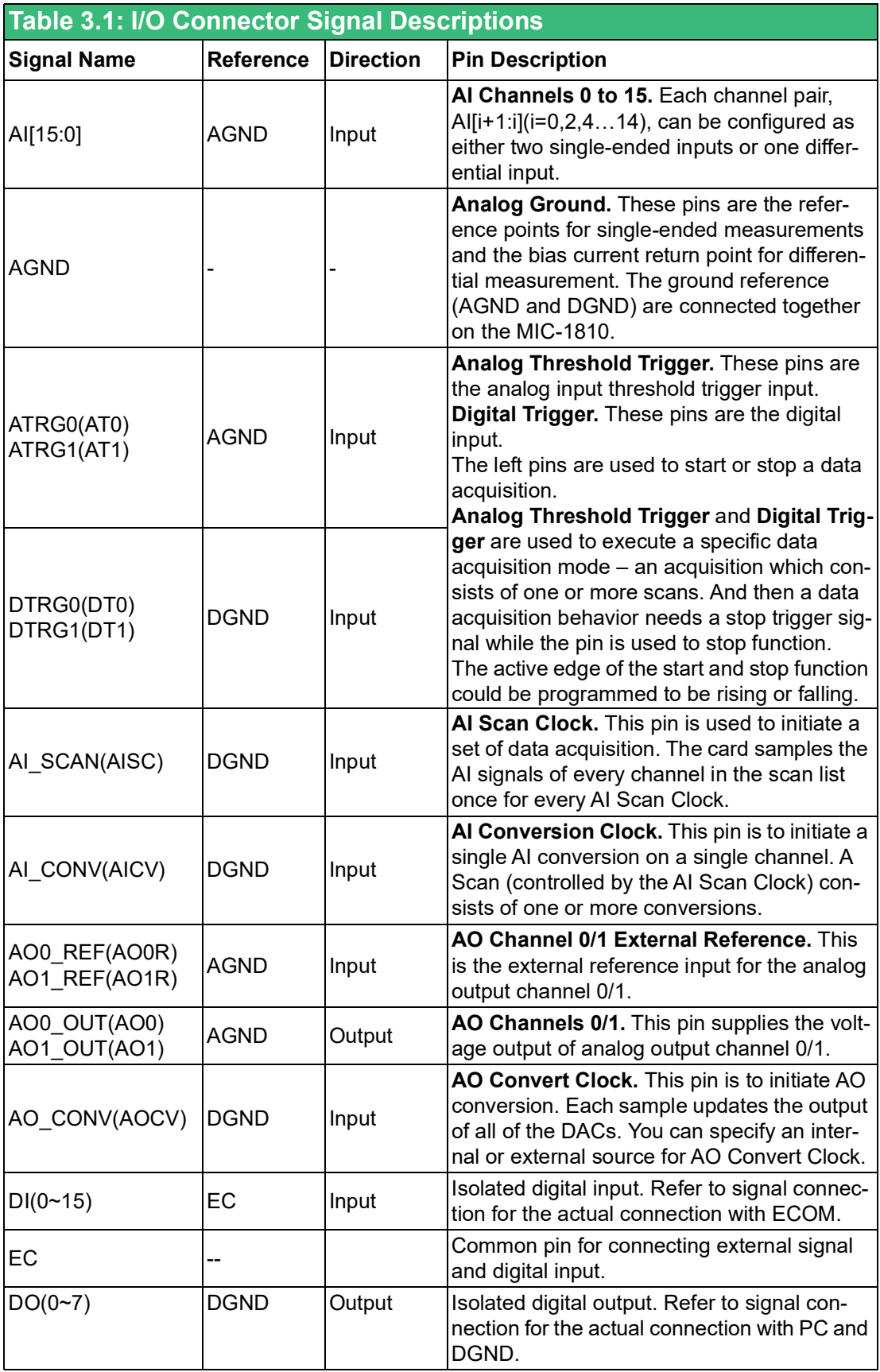

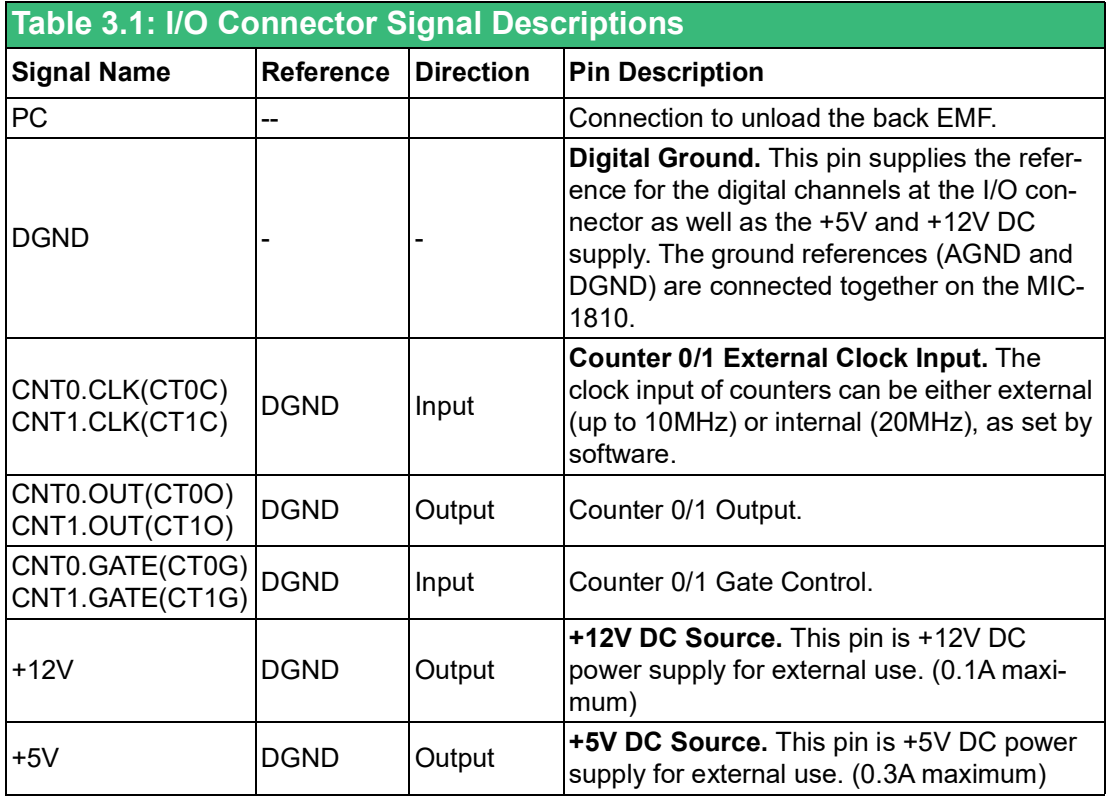

The MIC-1810 supports either 16 single-ended or 8 differential analog inputs.

#### **Single-ended Channel Connections**

Single-ended connections use only one signal wire per channel. The voltage on the line references to the common ground on the card. A signal source without a local ground is called a "floating" source. It is fairly simple to connect a single ended channel to a floating signal source. A standard wiring diagram looks like this:

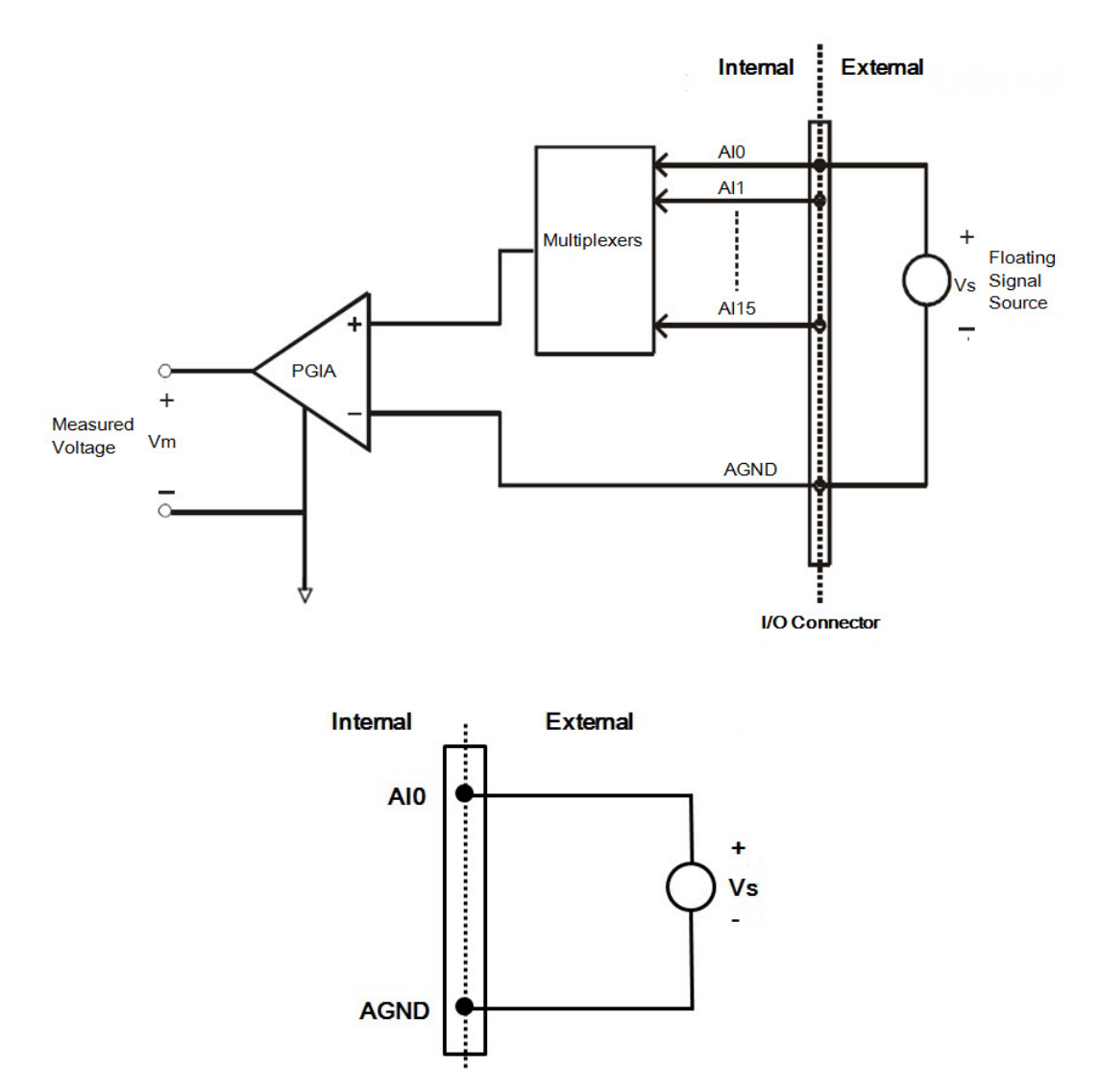

#### **Figure 3.6 Single-ended input channel connections**

<span id="page-26-0"></span>When to use single-ended channel connections?

Single-ended connections are only used for the following conditions:

- All input signals that can share a common reference point, AGND.
- $\blacksquare$  The wires connecting the signal to the device are less than 3 m.

#### <span id="page-27-0"></span>**3.8.1 Differential Channel Connections**

The differential input channels operate with two signal wires for each channel, and the voltage difference between both signal wires is measured. On MIC-1810, when all channels are configured to differential input, up to 8 analog channels are available.

If one side of the signal source is connected to a local ground, the signal source is ground-referenced. Therefore, the ground of the signal source and the ground of the card will not be exactly of the same voltage. The difference between the ground voltages forms a common-mode voltage (Vcm ).

To avoid the ground loop noise effect caused by common-mode voltages, you can connect the signal ground to the Low input. Figure 3.7 shows a differential channel connection between a ground reference signal source and an input channel on the MIC-1810. With this connection, the PGIA rejects a common-mode voltage Vcm between the signal source and the MIC-1810 ground, shown as Vcm in Figure 3.7.

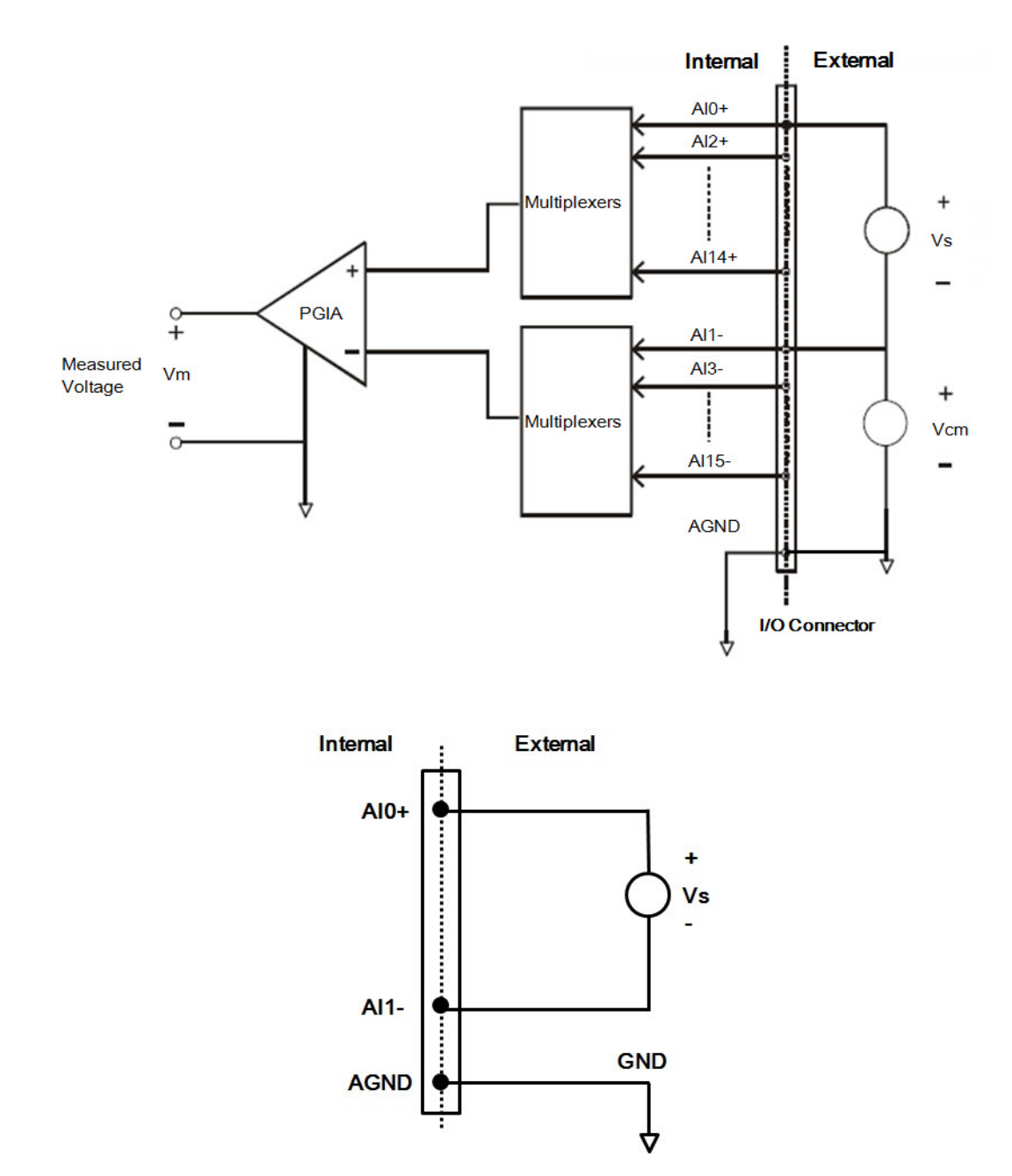

<span id="page-27-1"></span>**Figure 3.7 Differential input channel connections**

 $\bigcirc$  $\overline{\phantom{0}}$  $\overline{\omega}$ **p**te  $\overline{\phantom{a}}$  $\mathsf{C}$ Initial  $\mathcal{O}$ etu  $\overline{\bigcirc}$ 

If a floating signal source is connected to the differential input channel, the signal source might exceed the common-mode signal range of the PGIA, and the PGIA will be saturated with erroneous voltage-readings. You must therefore reference the signal source against the AGND.

Figure 3.8 shows a differential channel connection between a floating signal source and an input channel on the MIC-1810. In this figure, each side of the floating signal source is connected through a resistor to the AGND. This connection can reject the common-mode voltage between the signal source and the MIC-1810 ground.

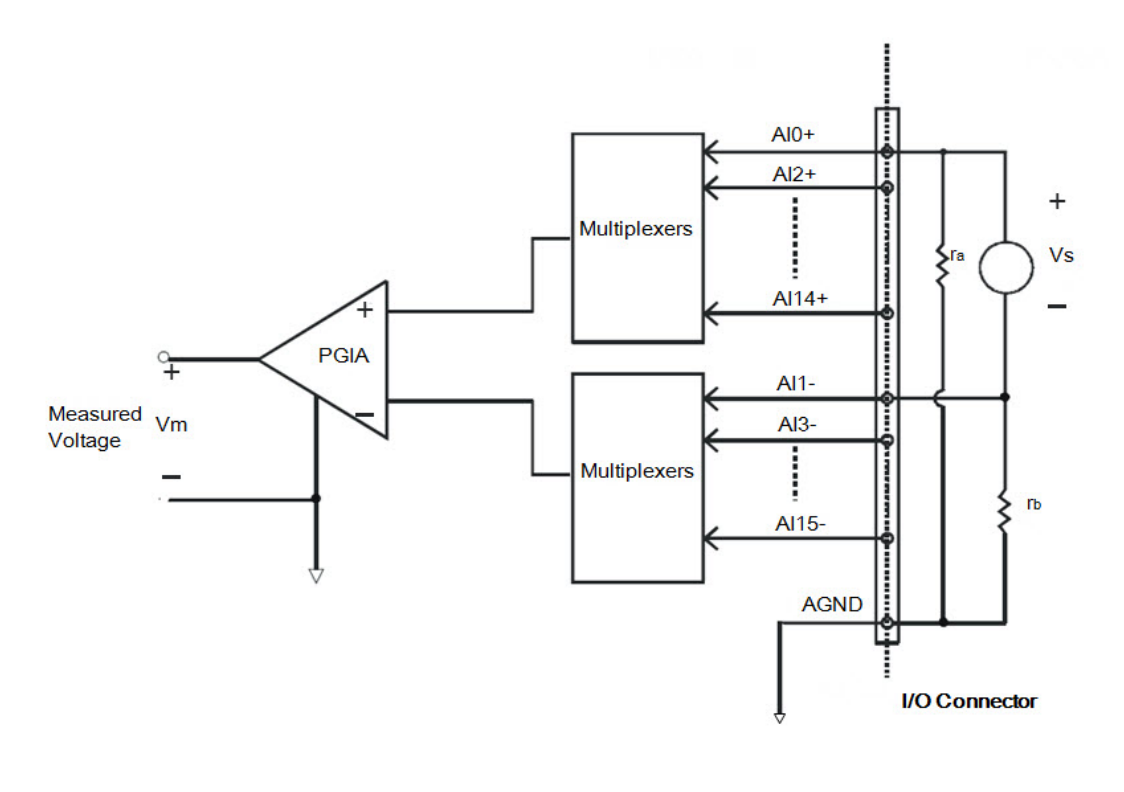

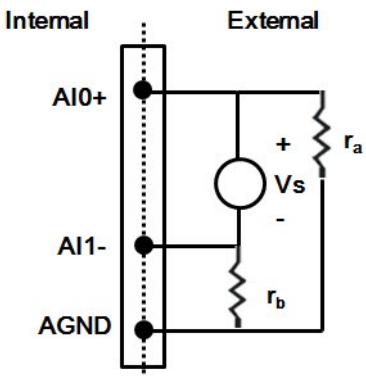

<span id="page-28-0"></span>**Figure 3.8 Differential input channel connection - floating signal source**

However, this connection has the disadvantage of loading the source down with the series combination (sum) of the two resistors. For ra and rb, for example, if the input impedance rs is 1k Ohm, and each of the two resistors is 100k Ohm, then the resistors load down the signal source with 200 Ohm (100 Ohm+ 100 Ohm), resulting in a 0.5% gain error. The following gives a simplified representation of the circuit and calculating process.

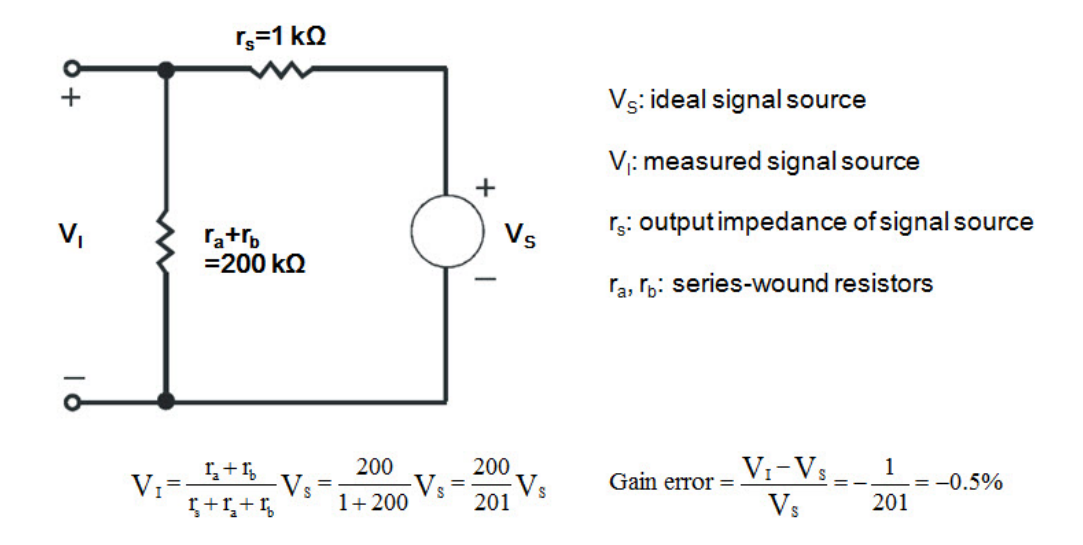

### <span id="page-30-0"></span>**3.8.2 AI Sample Clock Source Connections**

#### **Internal AI Sample Clock**

The internal AI sample clock uses a 100 MHz time base. Conversions start on the rising edge of the counter output. You can use software to specify the clock source as internal and the sampling frequency to pace the operation. The minimum frequency is 0.024 S/s, the maximum frequency is 500 KS/s. According to the sampling theory (Nyquist Theorem), you must specify a frequency that is at least twice as fast as the input's highest frequency component to achieve a valid sampling. For example, to accurately sample a 20 kHz signal, you have to specify a sampling frequency of at least 40 kHz. This consideration can avoid an error condition often know as aliasing, in which high frequency input components appear erroneously as lower frequencies when sampling.

#### **External AI Sample Clock**

The external AI sample clock is useful when you want to pace acquisitions at rates not available with the internal AI sample clock, or when you want to pace at uneven intervals. Connect an external AI sample clock to screw terminal AI\_CLK on the screw terminal board. Conversions will start on the rising edge of the external AI sample clock input signal. You can use software to specify the clock source as external. The sampling frequency is always limited to a maximum of 10 MHz for the external AI sample clock input signal.

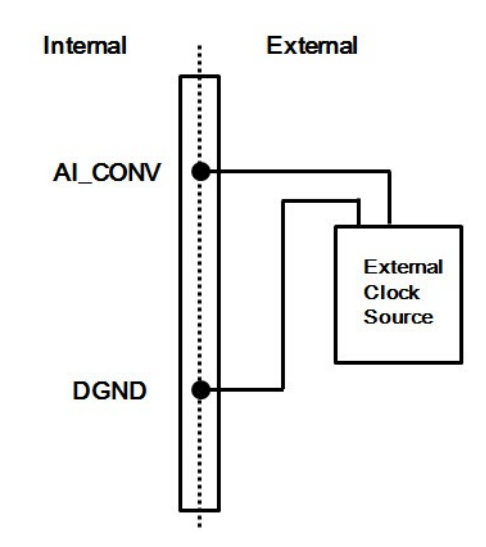

<span id="page-30-1"></span>**Figure 3.9 External Clock Source Connection**

### <span id="page-31-0"></span>**3.8.3 Trigger Sources Connections**

#### **External Digital (TTL) Trigger**

For analog input operations, an external digital trigger event occurs when the MIC-1810 detects either a rising or falling edge on the External AI TTL trigger input signal from screw terminal DTRG0 and DTRG1 on the screw terminal board. The trigger signal is TTL-compatible.

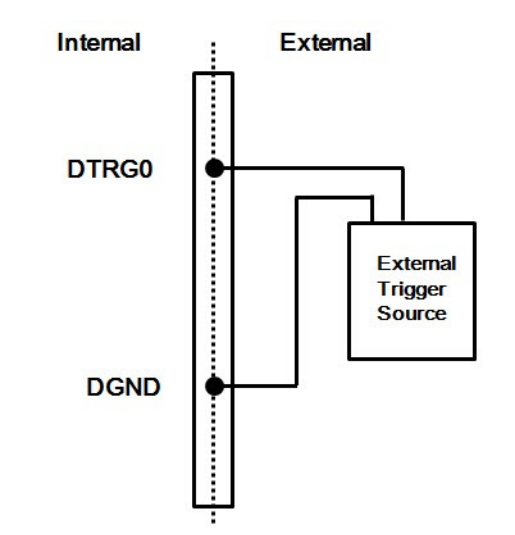

**Figure 3.10 External Digital Trigger Source Connection**

#### <span id="page-31-1"></span>**Analog Threshold Trigger**

For analog input operations, an analog trigger event occurs when the MIC-1810 detects a transition from above a threshold level to below a threshold level (falling edge), or a transition from below a threshold level to above a threshold level (rising edge). User should connect analog signals from external device or analog output channel on board to external input signal ATRG0 and ATRG1. On the MIC-1810, the threshold level is set using a dedicated 12-bit DAC. By software, you can program the threshold level by writing a voltage value to this DAC; this value can range from - 10V to +10V.

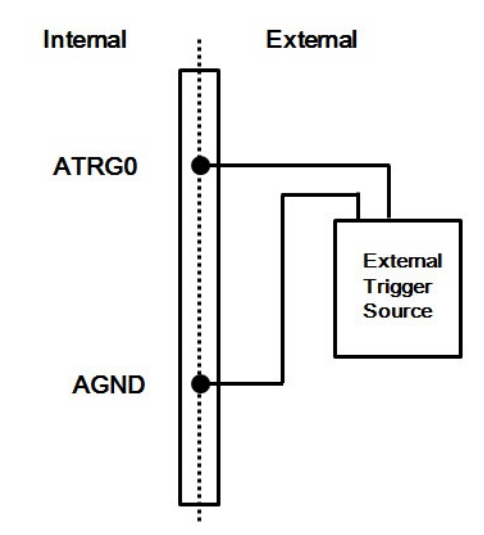

<span id="page-31-2"></span>**Figure 3.11 External Analog Trigger Source Connection**

### <span id="page-32-0"></span>**3.8.4 Measurement Type Selection**

#### **Measurement Type Selection**

MIC-1816/MIC-1810 provides both current and voltage measurement for customers to choose from. To configure this, you should follow below steps:

- 1. Unscrew the bottom plate.
- 2. Set the measurement type on SW2401 (Voltage: OFF, Current: ON).
- 3. Set the channel to differential in software if current measurement mode is selected.
- 4. Set corresponded value range according to the switch setting.

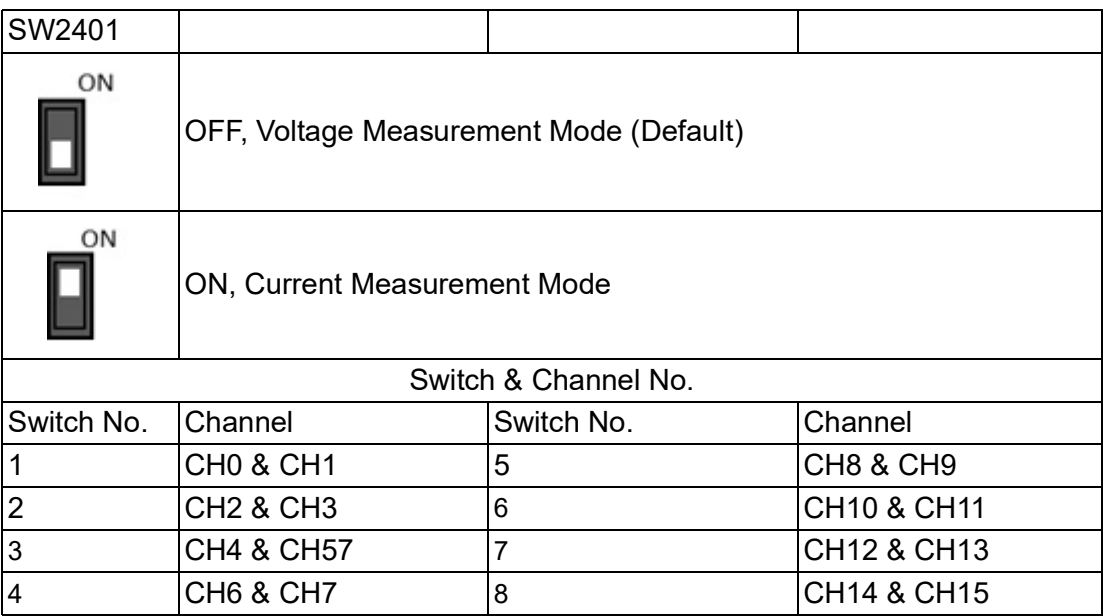

# <span id="page-33-0"></span>**3.9 Analog Output Connection**

The MIC-1810 provides two AO output channels. You can use the internal precision - 5 V or -10 V reference to generate 0 to +5 V or 0 to +10 V AO output. Use an external reference for other AO output ranges. The maximum reference input voltage is ±10 V and maximum output scaling is ±10 V. Loading current for AO outputs should not exceed 5 mA.

Fig. 3.12 shows how to make analog output and external reference input connections on the MIC-1810.

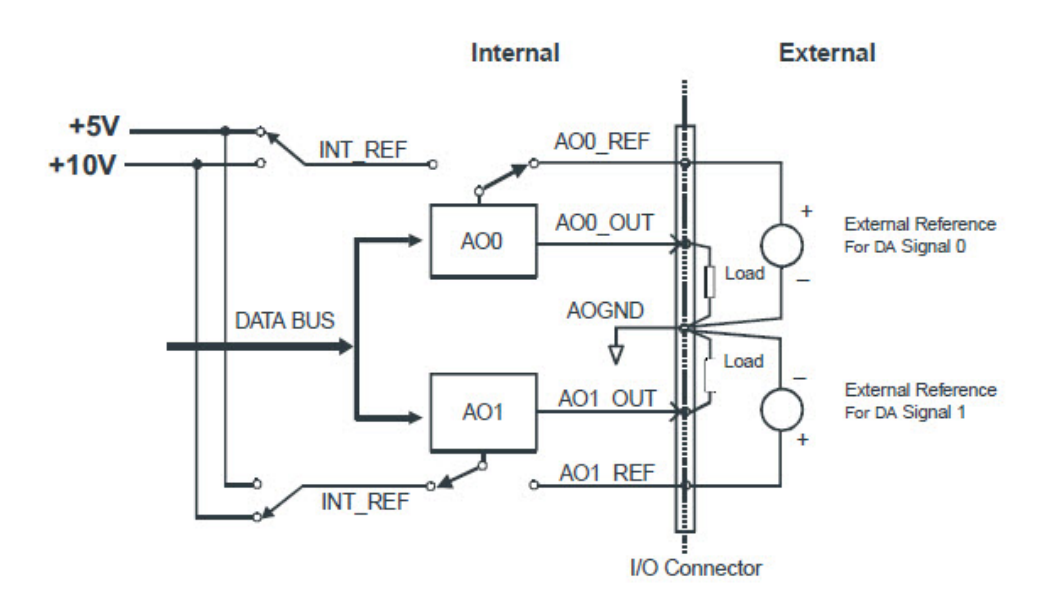

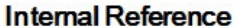

Internal

**External Reference** 

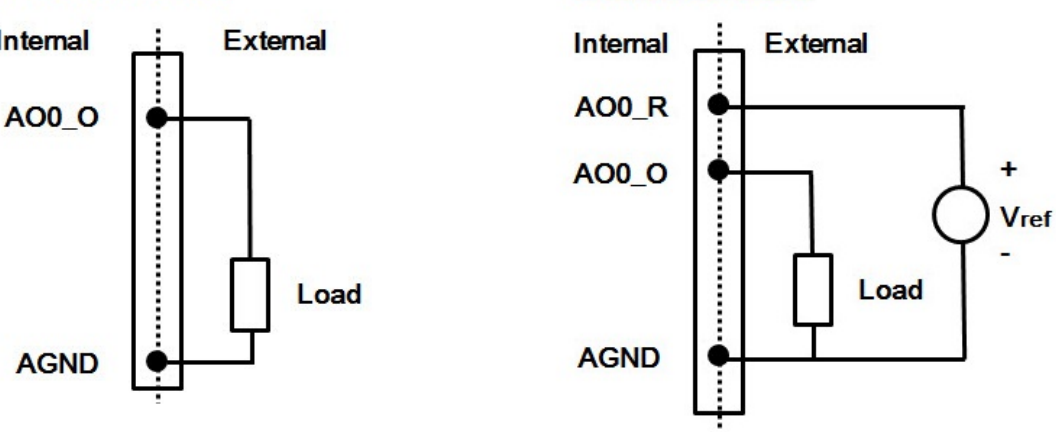

<span id="page-33-1"></span>**Figure 3.12 Analog Output Connections**

### <span id="page-34-0"></span>**3.9.1 AO Sample Clock Source Connections**

#### **Internal AO Output Clock**

The internal AO output clock applies a 100MHz time base divided by a 32-bit counter. Conversions start on the rising edges of counter output. Through software, the user can specify the clock source and clock frequency to pace the analog output operation. The maximum frequency is 3.030303MS/s.

#### **External AO Output Clock**

The external AO output clock is useful when you want to pace analog output operations at rates not available with the internal AO output clock, or when you want to pace at uneven intervals. Connect an external AO output clock to the pin and then the conversions will start on input signal's rising edge. You can use software to specify the clock source as external. The maximum input clock frequency is 3MS/s.

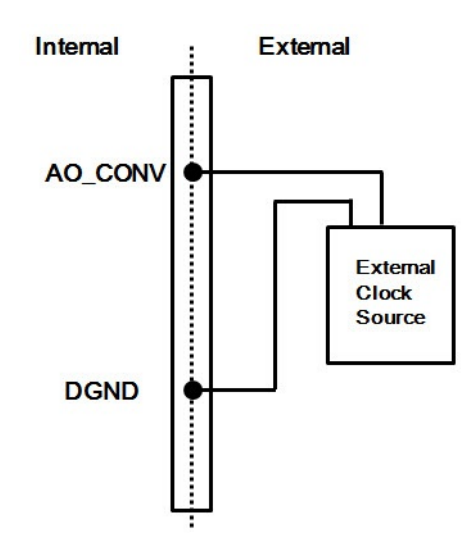

<span id="page-34-1"></span>**Figure 3.13 External Clock Source Connection**

### <span id="page-35-0"></span>**3.9.2 Trigger Sources Connections**

#### **External Digital (TTL) Trigger**

The MIC-1810 supports External digital (TTL) trigger to activate AO conversions for continuous output mode. An external digital trigger event occurs when the MIC-1810 detects either a rising or falling edge on the External AO TTL trigger input signal from the pin of connector. The user can define the type of trigger source as rising-edge or falling-edge by software. The trigger signal is TTL-compatible.

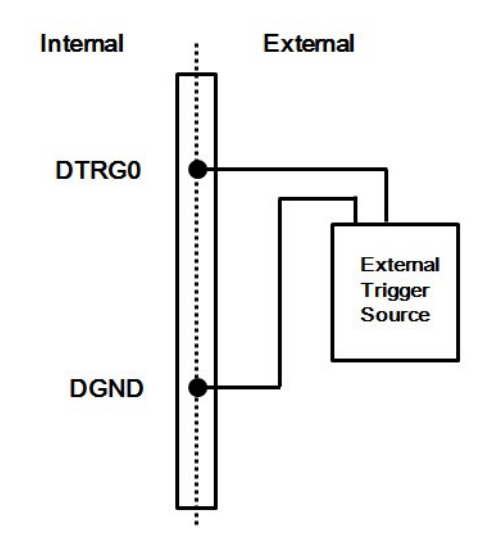

**Figure 3.14 External Digital Trigger Source Connection**

#### <span id="page-35-1"></span>**Analog Threshold Trigger**

For analog input operations, an analog trigger event occurs when the MIC-1810 detects a transition from above a threshold level to below a threshold level (falling edge), or a transition from below a threshold level to above a threshold level (rising edge). User should connect analog signals from external device or analog output channel on board to external input signal ATRG0 and ATRG1. On the MIC-1810, the threshold level is set using a dedicated 12-bit DAC. By software, you can program the threshold level by writing a voltage value to this DAC; this value can range from -10V to +10V.

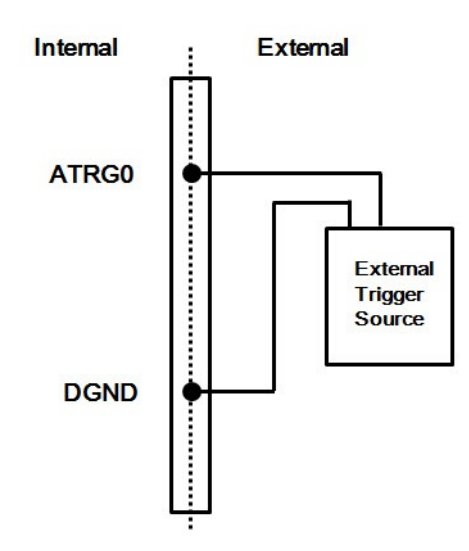

<span id="page-35-2"></span>**Figure 3.15 External Analog Trigger Source Connection**

# <span id="page-36-0"></span>**3.10 Digital Signal Connections**

The MIC-1810 has 16 isolated digital input channels and 8 isolated digital output channels.

#### **Isolated Digital Input**

MIC-1810 provides both wet and dry contact connections. Figure4 describes the connection.

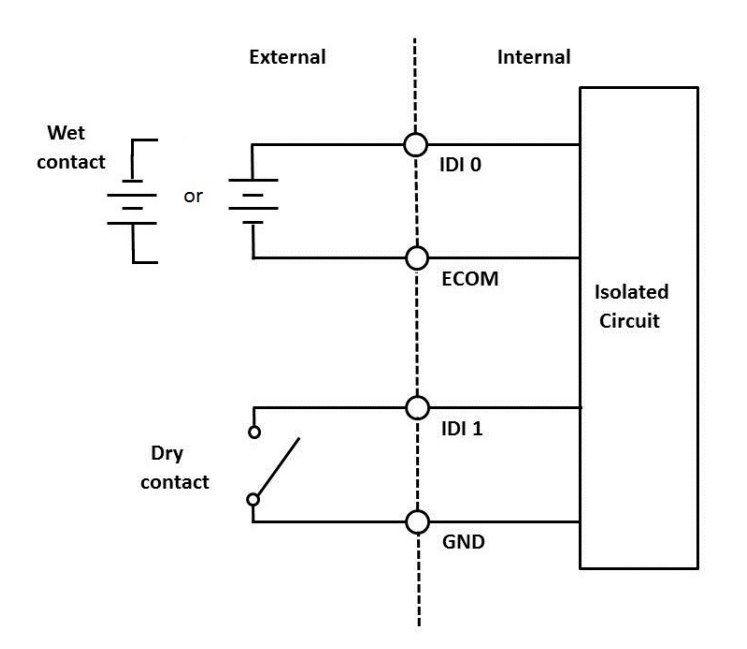

#### **Isolated Digital Output**

MIC-1810 provides NPN connection for digital output. Figure4 describes the connection. If there's inductive load connected, the PCOM should be connected in order to protect the internal output circuit from damaging.

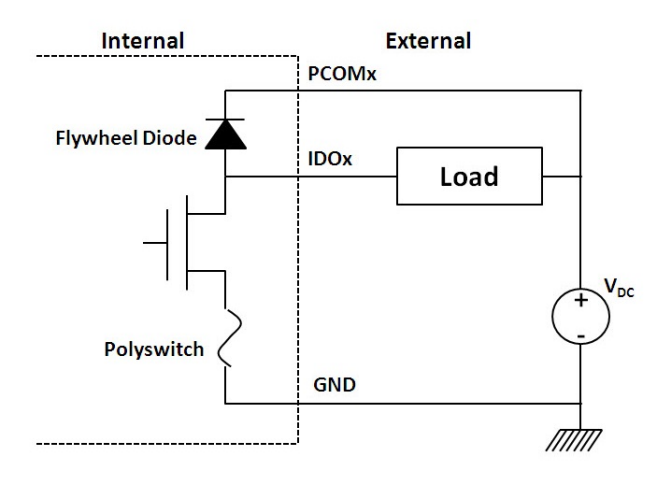

MIC-1810 User Manual 30

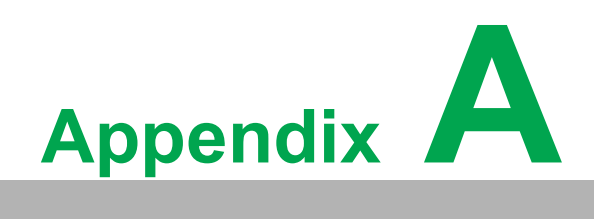

<span id="page-38-0"></span>**<sup>A</sup> Specification** 

# <span id="page-39-0"></span>**A.1 Analog Input**

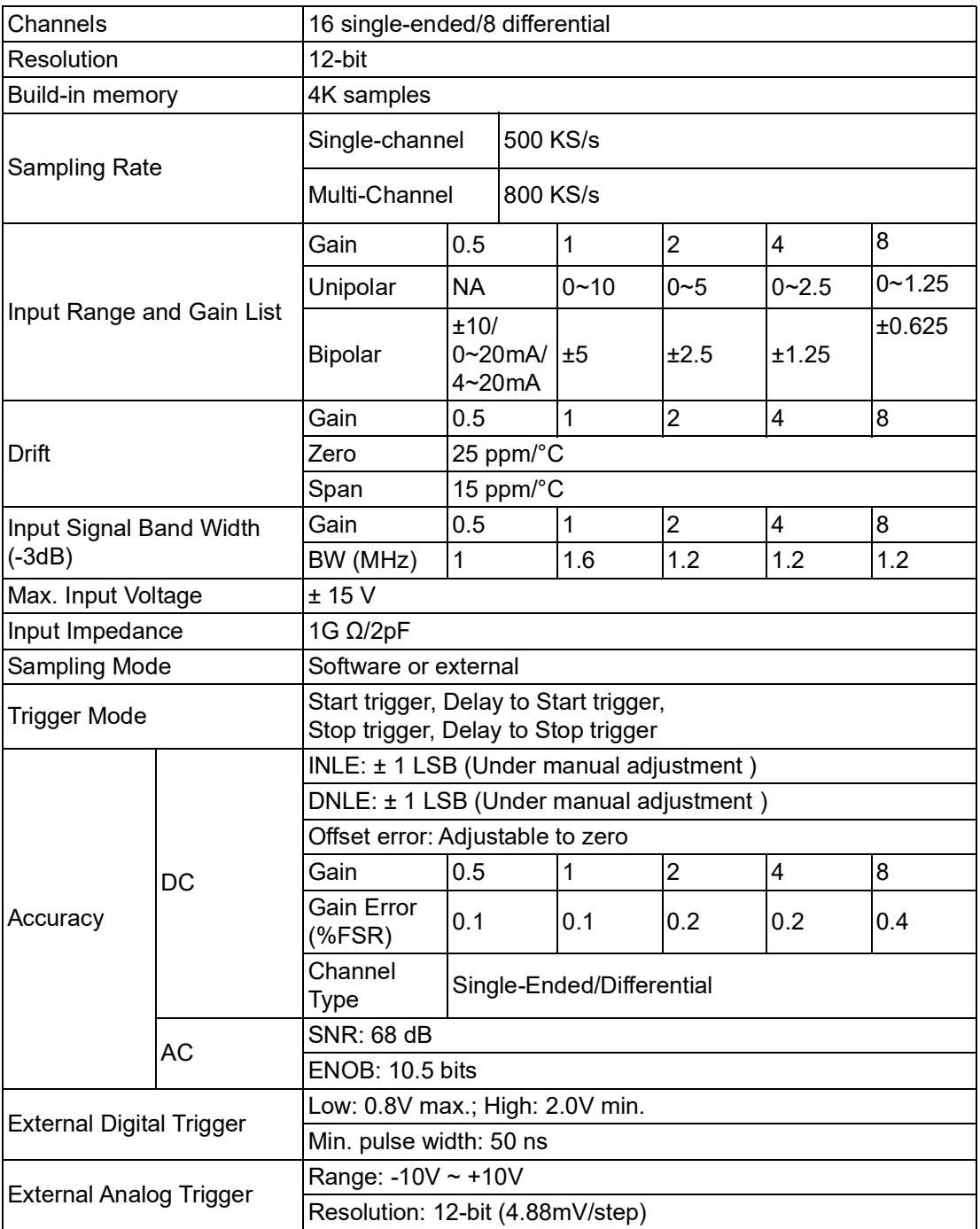

# <span id="page-40-0"></span>**A.2 Analog Output**

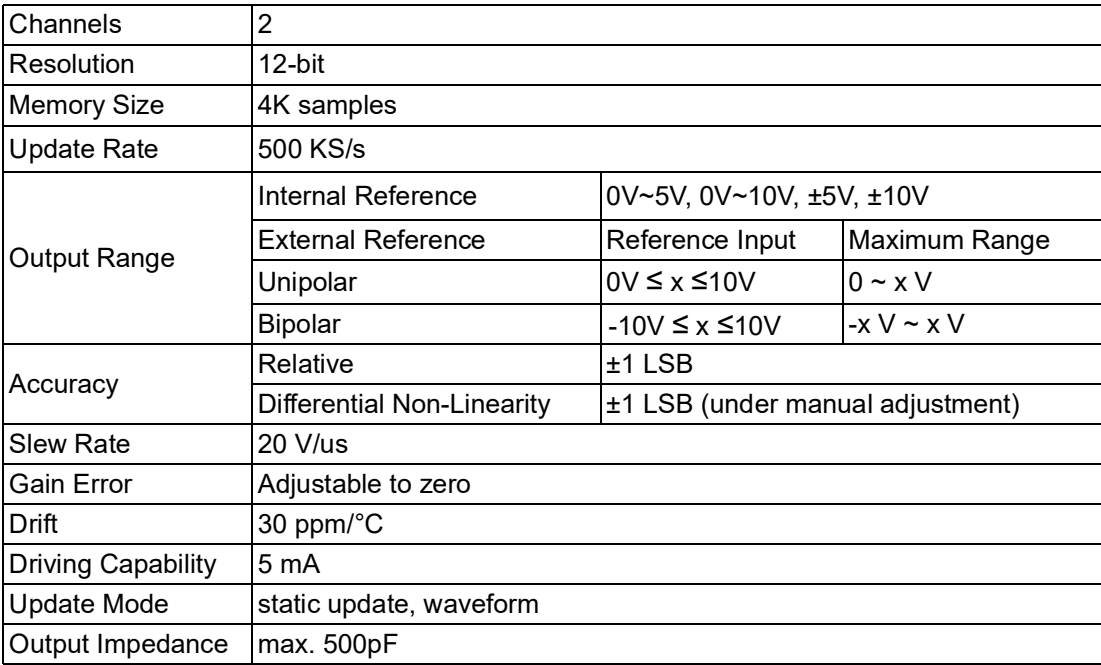

# <span id="page-40-1"></span>**A.3 Isolated Digital Input**

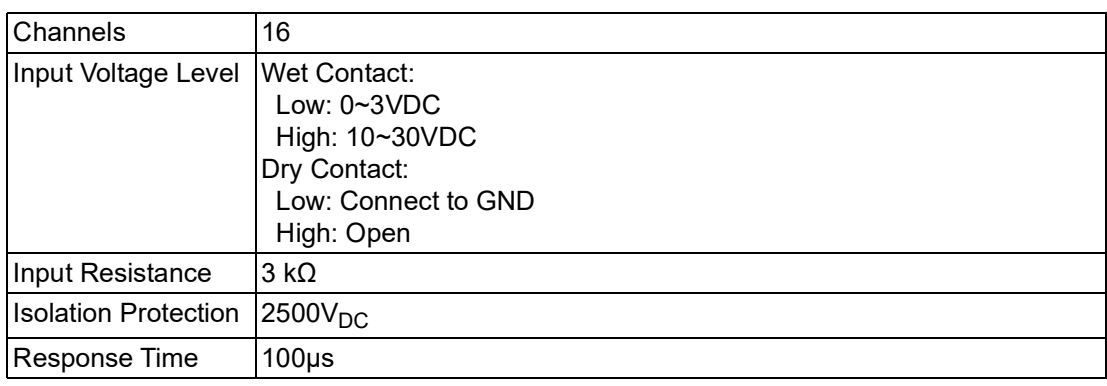

# <span id="page-40-2"></span>**A.4 Isolated Digital Output**

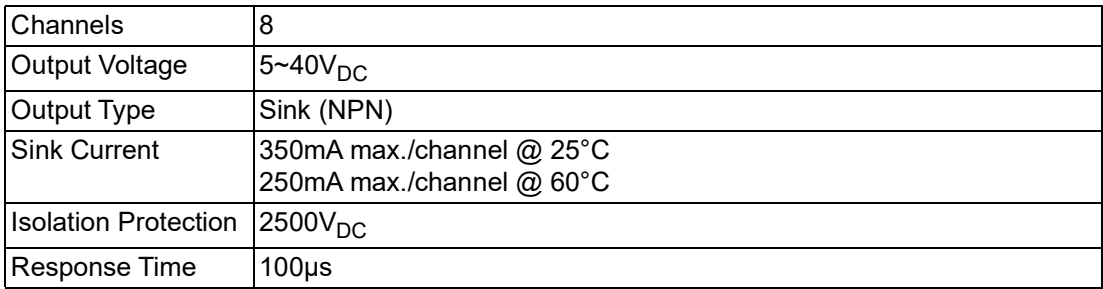

# <span id="page-41-0"></span>**A.5 Counter/Timer**

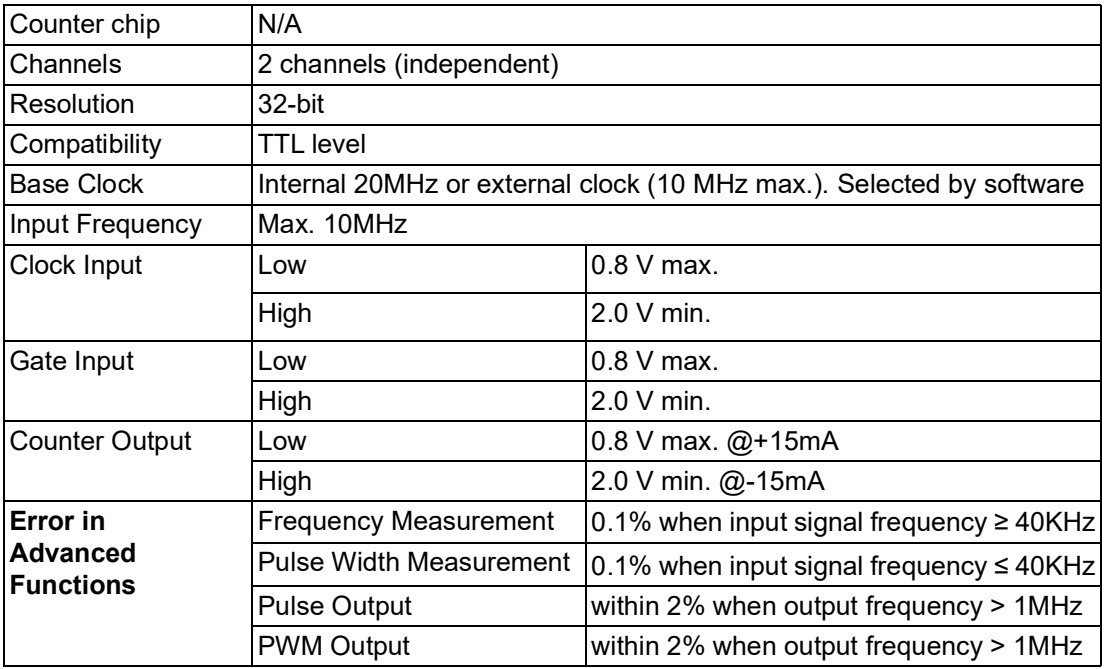

### <span id="page-41-1"></span>**A.6 System**

- **Processor:** Generation 6 Intel Core U-series
	- MIC-1810-U0A1E: Celeron 3955U1 2.0 GHz, dual-core, two threads
	- MIC-1810-U3A1E\*: i3 6100U 2.3 GHz, dual-core, four threads

#### **L3 Cache:**

- MIC-1810-U0A1E: 2MB
- MIC-1810-U3A1E\*: 3MB

#### ■ I/O interface of Platform Controller Hub:

- Integrated Serial ATA Host Controller: Data transfer rates up to 6.0 Gb/s (600 MB/s) Integrated AHCI controller
- USB:

xHCI Host Controller, supporting 2 SuperSpeed USB 3.0 ports One EHCI Host Controllers, supporting 2 HighSpeed USB 2.0 ports Supports wake-up from sleeping states S1, S3 Supports legacy Keyboard/Mouse software

– Power Management: Full support of ACPI C-states as implemented by the following processor Cstates: — C0, C1, C1E, C3, C6, C7, C8, C9, C10 Enhanced Intel SpeedStep® Technology

#### **System Memory Support\*\*:**

- Non-ECC, DDR3L/DDR3L-RS and LPDDR3 memory with dual SO-DIMM up to 16GB
- DDR3L/DDR3L-RS I/O Voltage of 1.35V: 1333 MT/s (PC3-10600), 1600 MT/s (PC3-12800)
- 64-bit wide channels
- Intel $^{\circledR}$  Fast Memory Access (Intel $^{\circledR}$  FMA): Just-in-Time Command Scheduling

Command Overlap Out-of-Order Scheduling

#### **Integrated Graphics Controller:**

- Contains a generation 9 graphics core architecture (Intel<sup>®</sup> HD Graphics 620/ 520/510 (Celeron))
- Intel<sup>®</sup> QuickSync & Clear Video Technology HD Support
- Full Hardware Accelerated Video Decode: AVC/VC1/MPEG2/HEVC/VP8/ JPEG.
- OpenGL4.4 and OpenCL2.1 support
- DirectX 12, DirectX 11.3, DirectX 11.2, DirectX 11.1, DirectX 10, DirectX 9 support
- Support Extend, Clone and Collage mode with multi-display device
- Dual Display: Any two combination between: VGA, LVDS\*\*\*, HDMI (from Rear I/O line)
- Triple Display: VGA+HDMI+ LVDS\*\*\*
- Integrated Dual-channel LVDS\*\*\* support resolution up to 1920x1200 at 60 Hz
- Analog RGB display (VGA) output up to resolution 1920 x 1200 with 60 Hz, or 2048 x 1152 @ 60Hz with reduced blanking
- HDMI interface supports the HDMI 1.4a specification with audio up to 4096x2160 at 24 Hz (Supporting 4K display required two DDR channels of same size).

#### **Gigabit Ethernet:**

- Port 1: Integrated Intel 100 Series Chipset (MAC) + i219 GbE (PHY): Integrated ASF Management Controller 10/100/1000 BASE-T IEEE 802.3 specification conformance Supports the Energy Efficient Ethernet (EEE) IEEE802.3az specification Supports up to 9 KB jumbo frames (full duplex) 802.1as/1588 conformance
- Port 2: i210 Gigabit Ethernet Controller: Flow Control Support compliant with the 802.3X Specification Compliant with the 1 Gb/s IEEE 802.3 802.3u 802.3ab Specifications Magic Packet\* wake-up enabled with unique MAC address Supports IEEE 1588

#### **BIOS:** AMI UEFI 128 Mbit

\* The Core i3 isn't standard product of MIC-1800. Please contact Advantech if this is needed.

\*\* MIC-1800 series use DDR3 4GB in default. Customization is available.

\*\*\* LVDS is inside the MIC-1800 system.

# <span id="page-43-0"></span>**A.7 General**

#### **Electrical:**

- Power Input:  $10-36V_{DC}$
- Power Consumption: Typ. 11W @ 24V, Max. 31.7W @ 24V RTC Battery: Typical Voltage: 3.0 V Normal discharge capacity: 210 mAh

#### **Environment:**

- Operating Temperature: -20 ~ 60 °C (-4 ~140 °F) @ 5 ~ 85% RH with 0.7m/s air flow -20~60 °C
- Storage Temperature: -20 ~ 80 °C (-4 ~ 176 °F)
- $-$  Storage Humidity:  $5 \sim 95\%$  RH, non-condensing
- Random Vibration: 1Grms, 1hr per axis w/SSD equipped (IEC60068-2-64)
- Shock: 10G, 11ms (IEC60068-2-27)

#### **Mechanical:**

- System Dimension: 200 x 156 x 58 mm (7.87" x 6.14" x 2.28")
- Weight: 2.41kg (5.3lb)

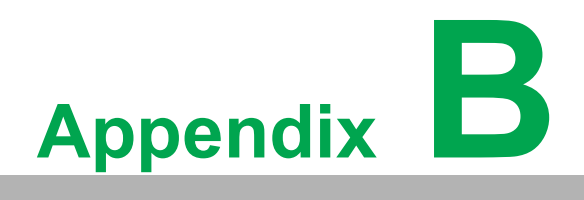

<span id="page-44-0"></span>**<sup>B</sup> System Dimensions** 

# <span id="page-45-0"></span>**B.1 MIC-1810/16 System**

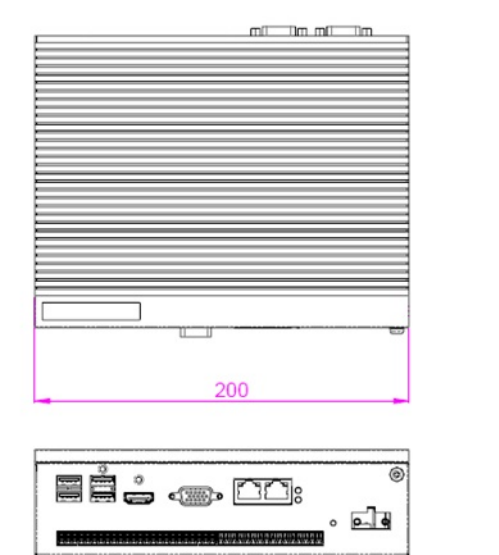

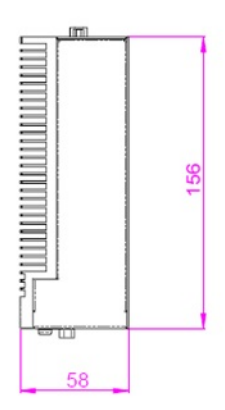

# <span id="page-45-1"></span>**B.2 Table Mount Kit**

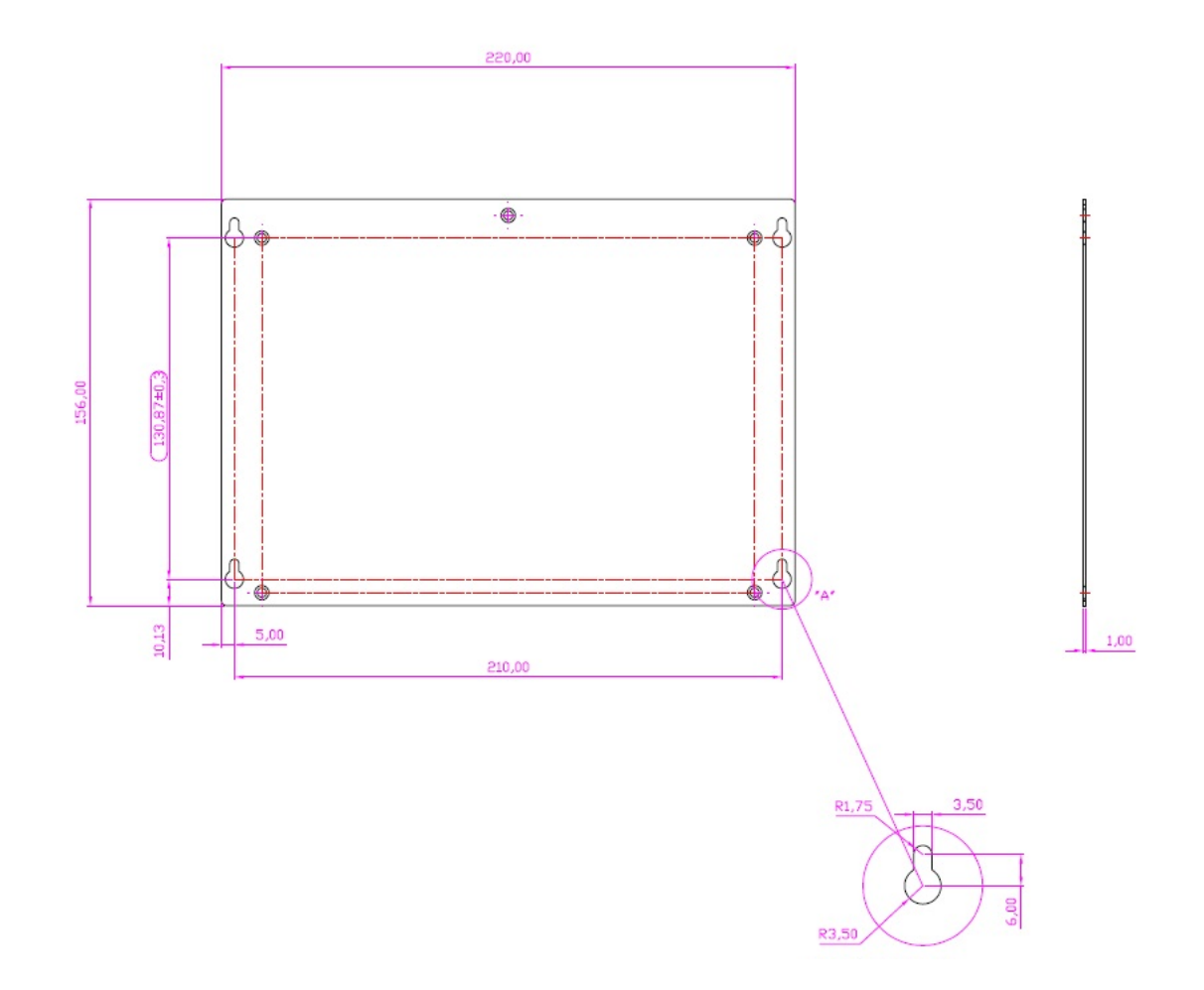

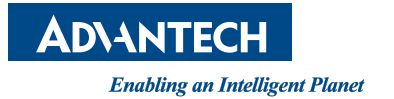

### **www.advantech.com**

**Please verify specifications before quoting. This guide is intended for reference purposes only.**

**All product specifications are subject to change without notice.**

**No part of this publication may be reproduced in any form or by any means, electronic, photocopying, recording or otherwise, without prior written permission of the publisher.**

**All brand and product names are trademarks or registered trademarks of their respective companies.**

**© Advantech Co., Ltd. 2021**